#### الجمهورية الجزائرية الديمقراطية الشعبية

وزارة التعليم العالي والبحث العلمي

#### **UNIVERSITE BADJI MOKHTAR - ANNABA BADJI MOKHTAR – ANNABA UNIVERSITY**

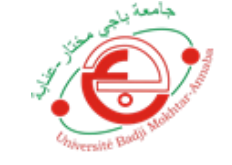

جامعة باجي مختار – عنابـــــــــة

 **Faculté: Sciences de L'ingéniorat Département : Electronique Domaine: Sciences et Techniques Filière: Automatique Spécialité: Automatique et Système** 

**Mémoire**

**Présenté en vue de l'obtention du Diplôme de Master**

**Thème: Automatisation d'une centrale à béton**

 **Présenté par : Bouslah Houssem eddine**

 **Encadrant : Debbache Nasr Eddine** *Grade: Professeur Université:UBMA*

## **Jury de Soutenance :**

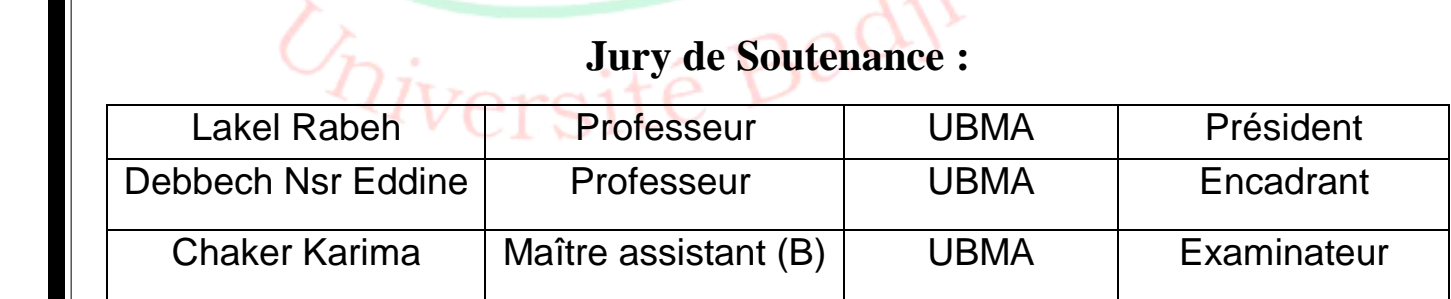

**Année Universitaire: 2020/2021**

## *Remerciements*

*Je remercie en premier lieu ALLAH le tout puissantde m'avoir donné la santé et le pouvoir d'accomplir ce modeste travail.*

*Je remercie mes parents pour leur patience, leurs encouragements et leur soutient.*

*Mes remerciements vont au Pr :N. DEBBACHE*

*d'avoir accepté de m'encadrer, de ses précieux conseils et de sa disponibilité.*

*Je tien aussi, à remercier les membres du jury de me faire l'honneur de lire et d'évaluer ce travail.*

*Je remercie également tout le personnel de FERROVIAL.*

*Mes remerciements vont aussi à tous les enseignants du département électronique ainsi qu'à tous les enseignants qui ont participé à ma formation* 

## *Dédicaces*

*Je dédie ce modeste travail*

*À mes très chers parents à qui je dois toutes mes études, que Dieu me les garde.*

*A, mes sœurs à qui je souhaite tout le bonheur.*

*À tous mes proches, oncles et tantes, et leurs familles. A Nour celle qui ma soutenue et m'a donné la force et le soutien.*

*À tous mes amis , Précisément Ilyes et islem*

## **Sommaire**

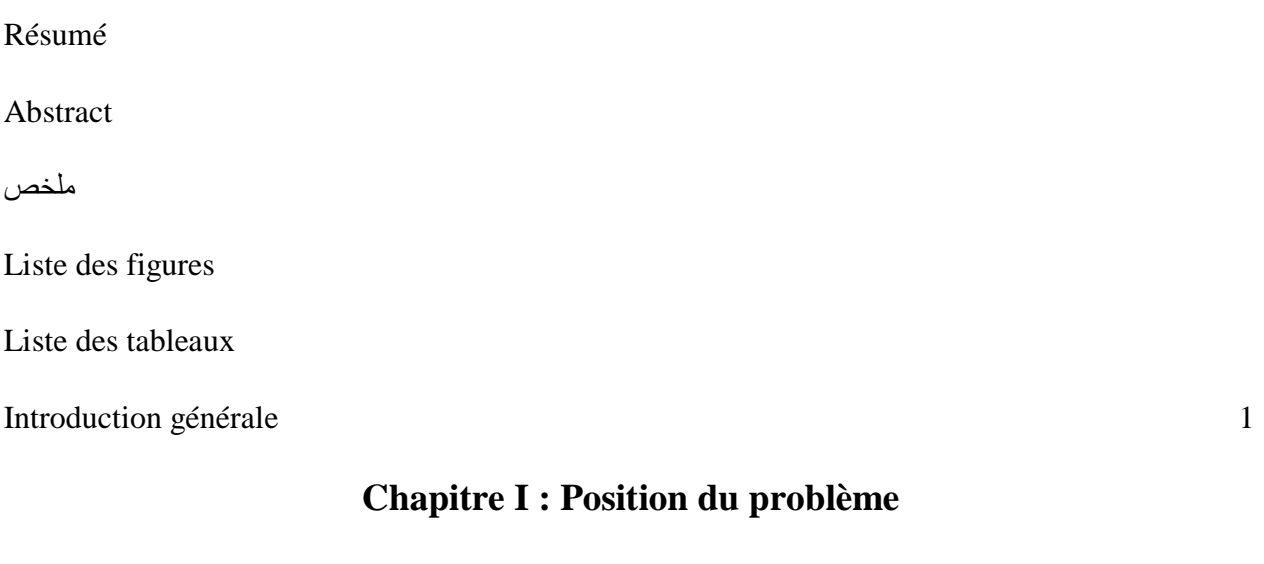

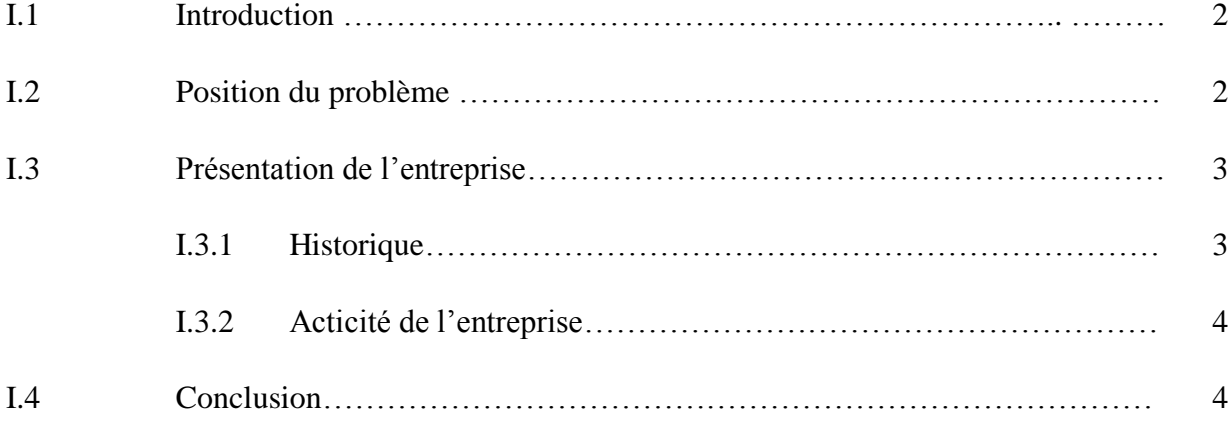

## **Chapitre II : Centrale à béton et son environnement**

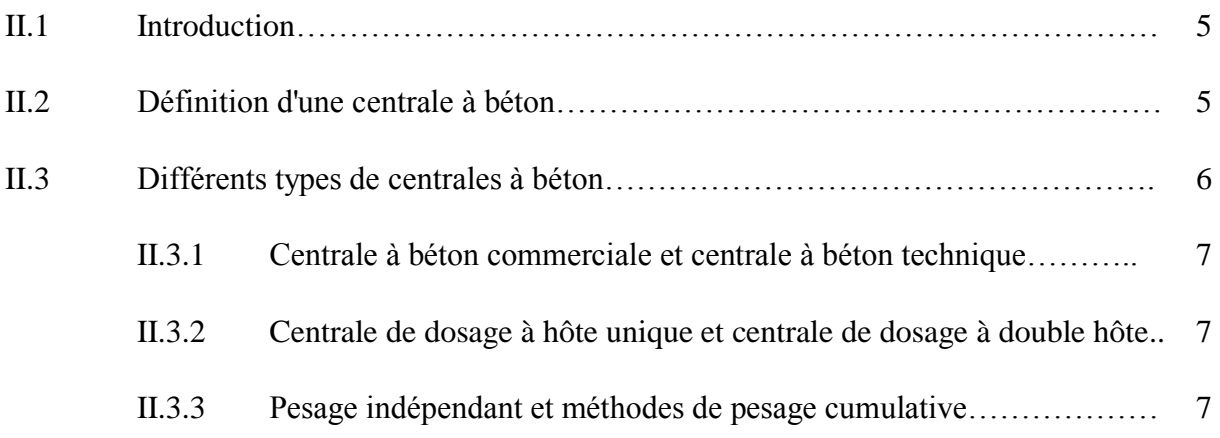

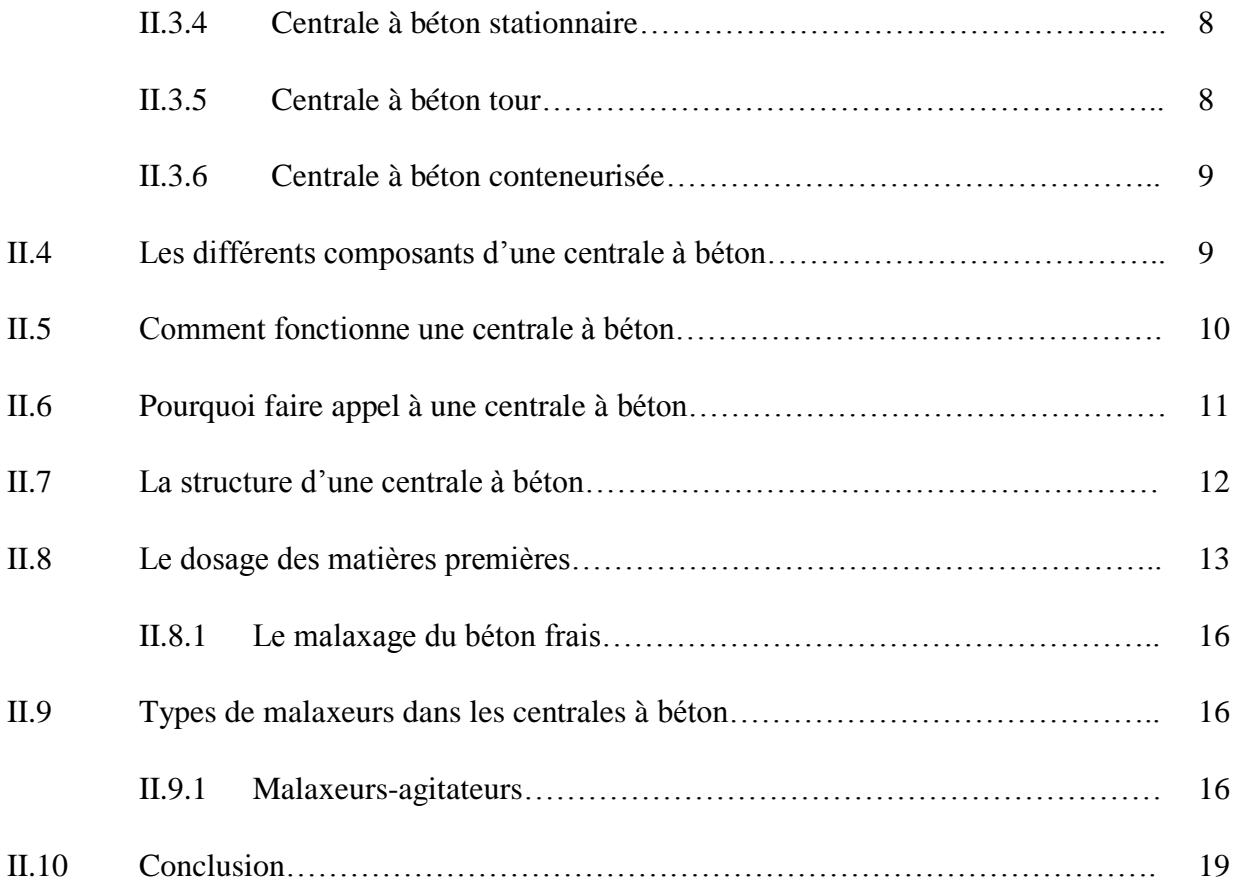

### **Chapitre III : L'automatisation du processus de fonctionnement de la centrale à béton**

#### **Partie 1: Automatisation & supervision**

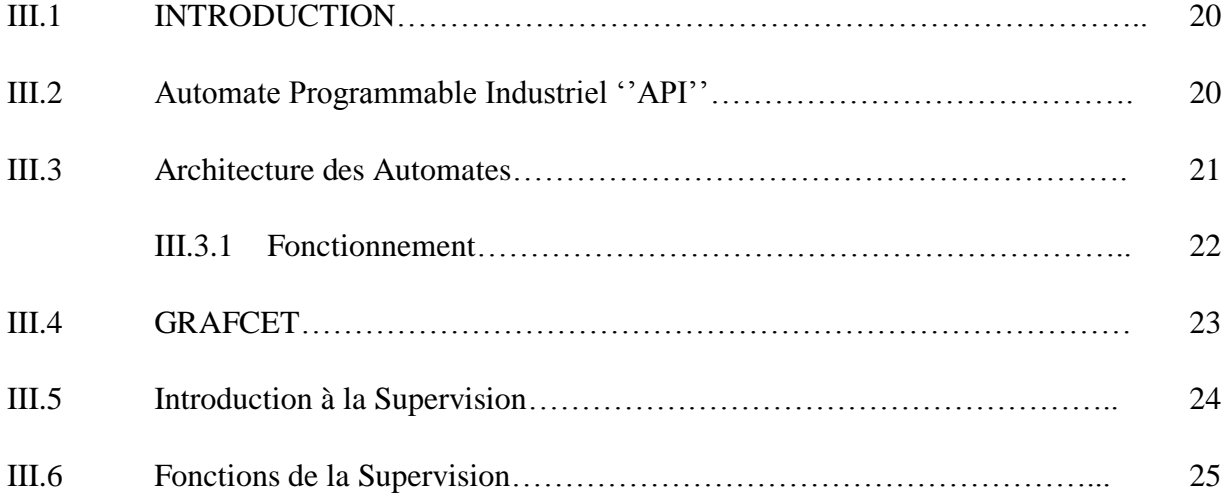

#### **Partie 2 : programmation et Simulation d'un fonctionnement de la centrale à béton**

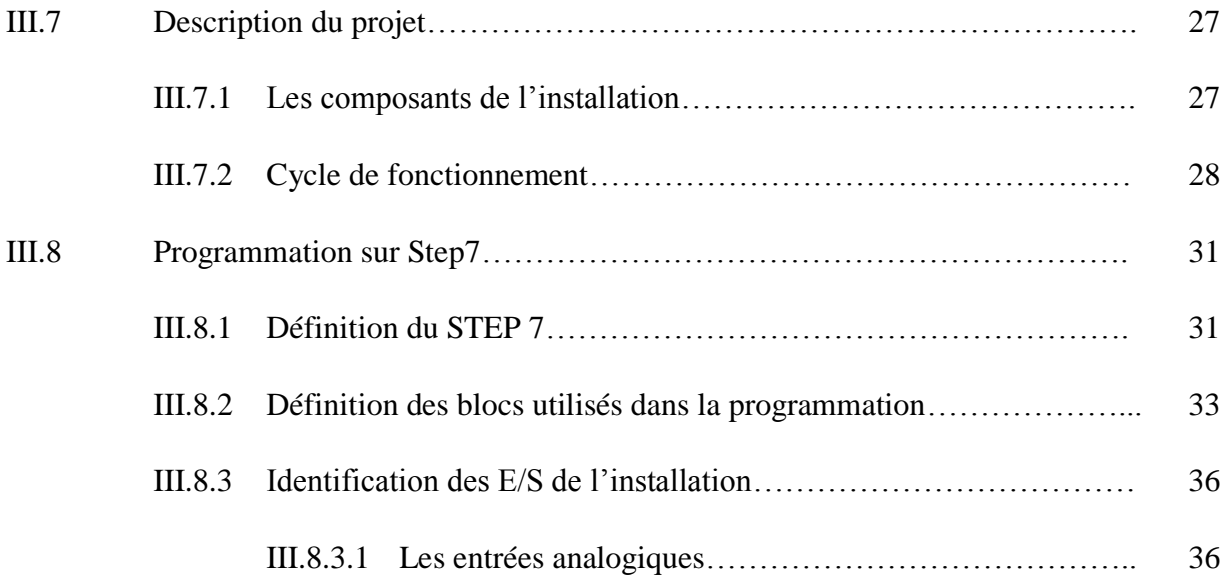

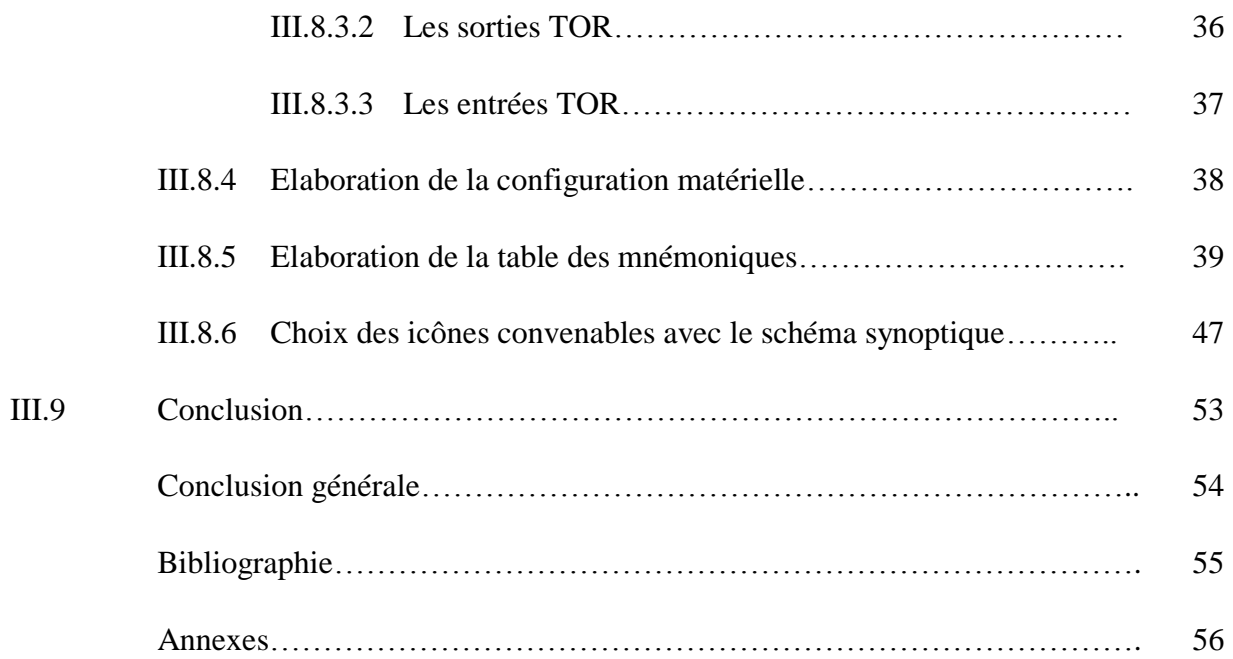

#### **ملخص**

الهدف من مشروع نهاية الدراسة هذا هو تصميم نظام آلي لمحطة خلط الخرسانة التي بدأناها بتقديم عرض تقديمي عام للشركة التي أجريت فيها فترة التدريب في نهاية الدراسة باإلضافة إلى مساحة العمل التي تتكون من أقسام مختلفة ومجاالت نشاطها. ثم قدمت لمحة عامة عن محطات خلط الخرسانة، بدءاً بهياكلها العامة ومراحل تصنيع الخرسانة وأنواع محطات خلط الخرسانة المختلفة. وأخيرًا انهيت هذا المشروع بإعطاء نظرة عامة لمرحلة الدراسة بناءً على المواصفات التي تفرضها الشركة وبرمجة العملية من خلال تطوير وضعين أحدهما يدوي والأخر ألمي بالإضافة الى تصميم واجهة إشراف للقيادة والتحكم في التركيب اآللي. باالعتماد على برنامج 7Step وWincc

#### **Abstract**

The objective of this end-of-study project is the design of an automated system for a concrete batching plant we started with Give a general presentation of the company in which I carried out my end-of-study internship as well as the workspace which consists of different departments and its areas of activity.

Then I presented a general overview of concrete batching plants, starting with their general structures, the stages of concrete manufacturing and the different types of concrete batching plants.

And finally this project by giving a general view of the study phase which is based on specifications imposed by the company, namely the programming of the operation by the development of two modes, one and manual and the other automatic. The design of a supervision interface for the command and control of the automated installation. is proposed on the basis of step 7 and wincc.

#### **Résumé**

 L'objectif de ce projet de fin d'étude est la conception d'un système automatisé d'une centrale à béton on a commencé par Donne une présentation générale de l'entreprise dans laquelle j'ai réalisé mon stage de fin d'étude ainsi que l'espace de travail qui se compose de différents départements et ses domaines d'activités.

Ensuit j'ai présenté des généralités sur les centrales à béton, en commençant par leurs structures générales, les étapes de fabrication du béton et les différents types des centrales à béton.

Et en fini ce projet par donner une vue générale sur la phase d'étude qui est basée sur un cahier des charges imposé par l'entreprise soit la programmation du fonctionnement par l'élaboration de deux modes, l'un et manuel et l'autre automatique. La conception d'une interface de supervision pour la commande et le contrôle de l'installation automatisée, est proposée sur la base du step 7 et wincc.

## **Liste des figures**

### **Chapitre I**

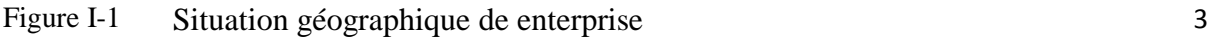

## **Chapitre II**

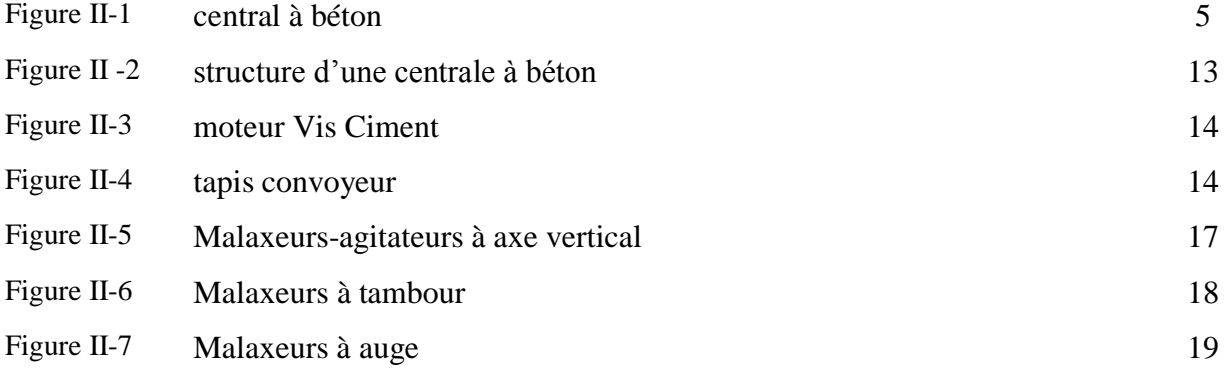

## **Chapitre III**

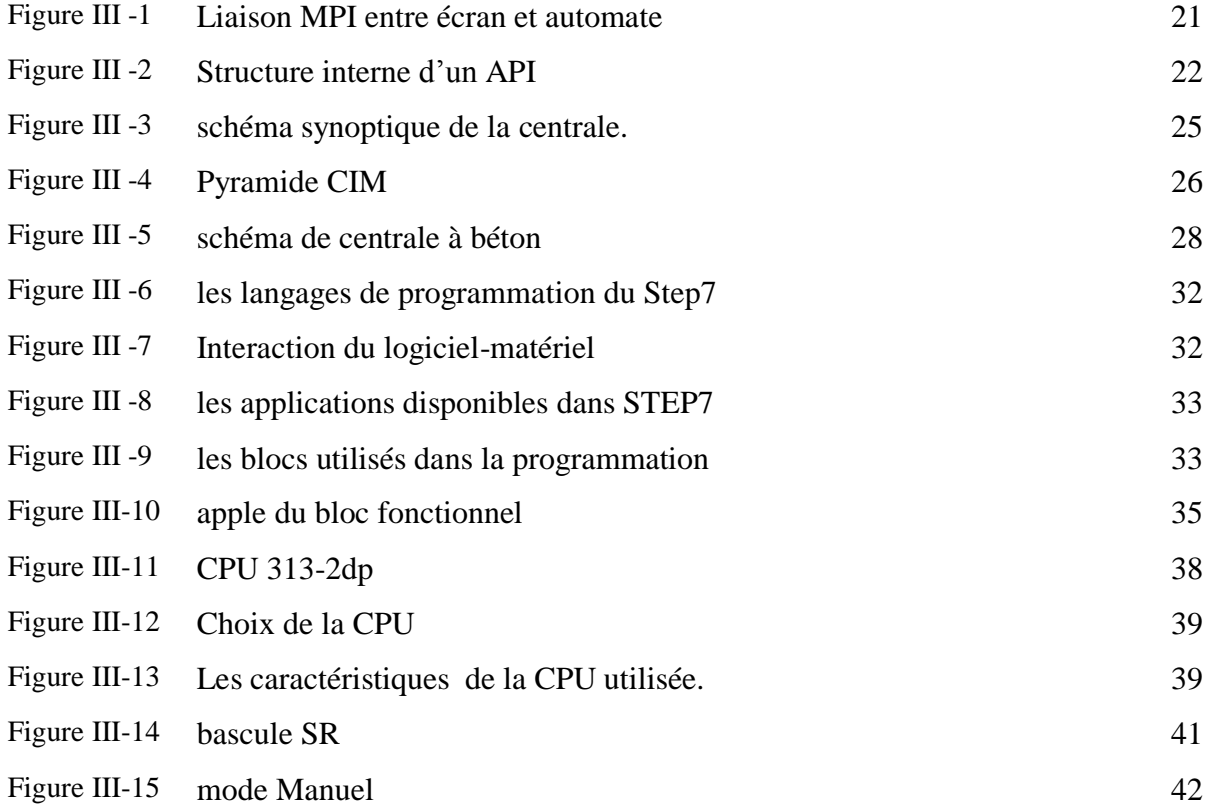

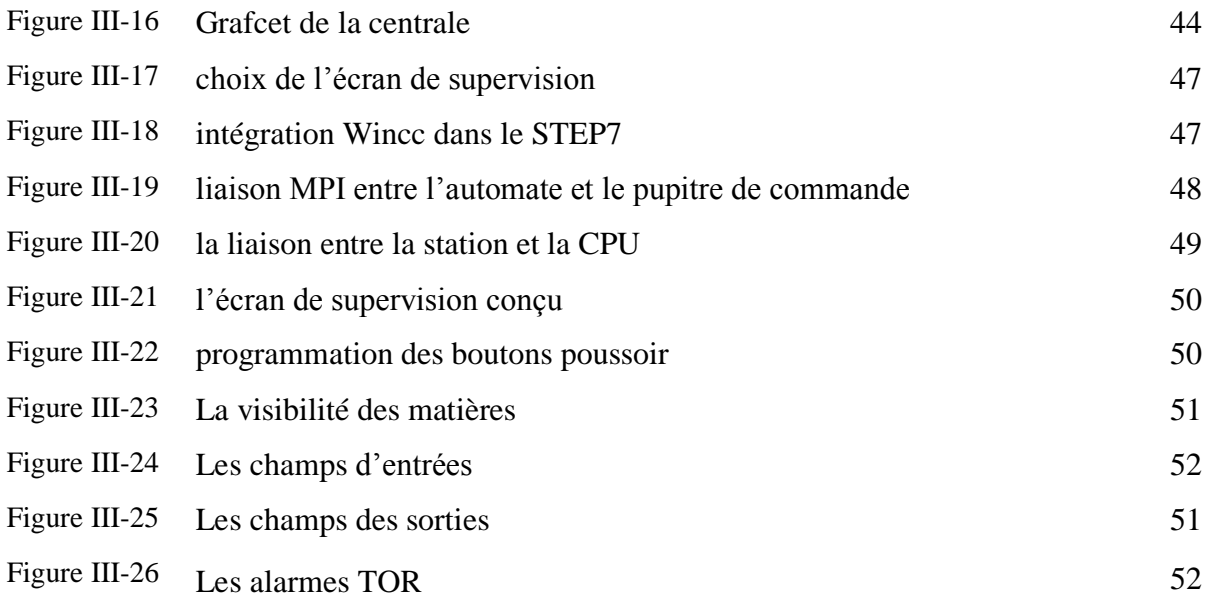

### **Annexes**

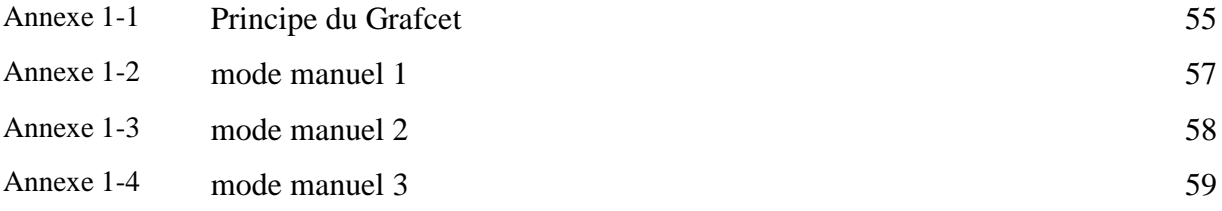

#### **Liste des tableaux**

#### **Chapitre III**

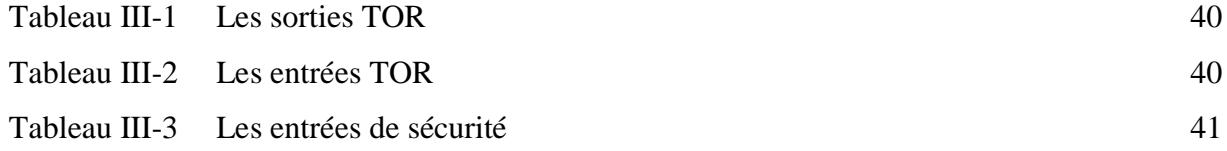

#### **Introduction générale**

Dans le contexte économique actuel, marqué par une concurrence tendue et par la mondialisation des produits et des services, les entreprises ne cessent de chercher des moyens d'améliorer la productivité. Actuellement, les systèmes automatisés performants constituent des solutions d'amélioration de la productivité et de la recherche d'excellence.

En effet, l'acquisition de tels systèmes permet aux entreprises de maitriser les processus de production pour répondre de manière optimale aux demandes des clients et aux besoins du marché.

Aussi l'automatisation est devenue indispensable dans tous les secteurs industriels afin de remplacer les tâches de l'être humain qui sont caractérisées par la répétition, la simplicité, et parfoisle danger. En plus les machines automatisées ont une précision et rapidité meilleures que l'être humain. L'automatisme trouve son utilité dans de nombreux domaines comme par exemple la gestion d'une chaîne de production dans une usine ou bien encore dans le domaine du béton pour la gestion des centrales à béton. L'automatisation du fonctionnement d'une centrale à béton ainsi que la conception d'une interface de supervision qui permet le contrôle et la commande du processus font l'objet de mon projet de fin d'études.

Le mémoire et structuré en trois chapitres

**Le Premier chapitre** donne une présentation générale de l'entreprise dans laquelle j'ai réalisé mon stage de fin d'étude ainsi que l'espace de travail qui se compose de différents départements et ses domaines d'activités.

**Le Second chapitre** présente les généralités sur les centrales à béton, en commençant par leurs structures générales, les étapes de fabrication du béton et les différents types des centrales à béton.

**Le Dernier chapitre** est dédié à la phase d'étude du projet qui est basée sur un cahier des charges imposé par l'entreprise soit la programmation du fonctionnement par l'élaboration de deux modes,l'un et manuel et l'autre automatique. La conception d'une interface de supervision pour la commande et le contrôle de l'installation automatisée. est proposée sur la base du step 7 et wincc. Le mémoire est clôturée par une conclusion générale et des perspectives .

# CHAPITRE I : Position du problème

#### **I.1 Introduction**

L'objectif de ce chapitre est de faire une présentation de l'entreprise ou j'ai réalisé mon stage de fin d'étude et dans laquelle j'ai trouvé mon corps d'étude. Il est important de situer cette entreprise en tant qu'acteur économique et industriel dans le tissue local, national voire international par son activité industrielle. Auparavant, nous passons en revue la position du problème auquel nous sommes confronté.

### **I.2 Position du problème**

Au cours de mon stage chez ferrovial, j'ai suivi la procédure de travail dans les différents bureaux de l'entreprise (Bureau d'étude, bureau méthode), ou, l'idée de l'automatisation d'une centrale à béton a pris forme et a été formalisé par une cahier des charges. Dans ce contexte il m'a été demandé de faire une analyse détaillée de la transmission d'une centrale 2000L, en vue de répondre au cahier des charges

Pour ces raisons, nous allons vérifier le mécanisme actuel en essayant de l'automatiser en nous penchons sur les points suivants:

- Vérification de la puissance nécessaire pour le bon fonctionnement du moteur, en prenant en considération le facteur économique.
- Automatiser les électrovannes et les convoyeurs
- Automatiser les tapis et les moteurs
- Automatiser la pompe à eau et les vis ciment
- Automatiser les malaxeurs à deux sens

### **I.3 Présentation de l'entreprise**

#### **I.3.1 Historique**

L'Entreprise nationale de constructions de matériels et équipements ferroviaires ferrovial a été créé en à la 1983 à la suite de la Société mère SN. METAL. Elle a été transformée en S.P.A société par actions en 1989 au capital 2254 M DA détenu par l'état, et faisant partie du groupe SGP CONSTRUCTION METALLIQUE Groupe Construmet. [9]

Elle est dotée d'un conseil d'administration et gérée par un président directeur général. L'entreprise est constituée de deux unités opérationnelles installées sur le même site que le siège de la direction générale

Le siège de l'entreprise est situé sur l'axe routier Annaba – El Hadjar à 10 km du Complexe Sidérurgique. Elle est distante de 05 km du port d'Annaba, et est desservie par une voie ferrée passant à proximité.

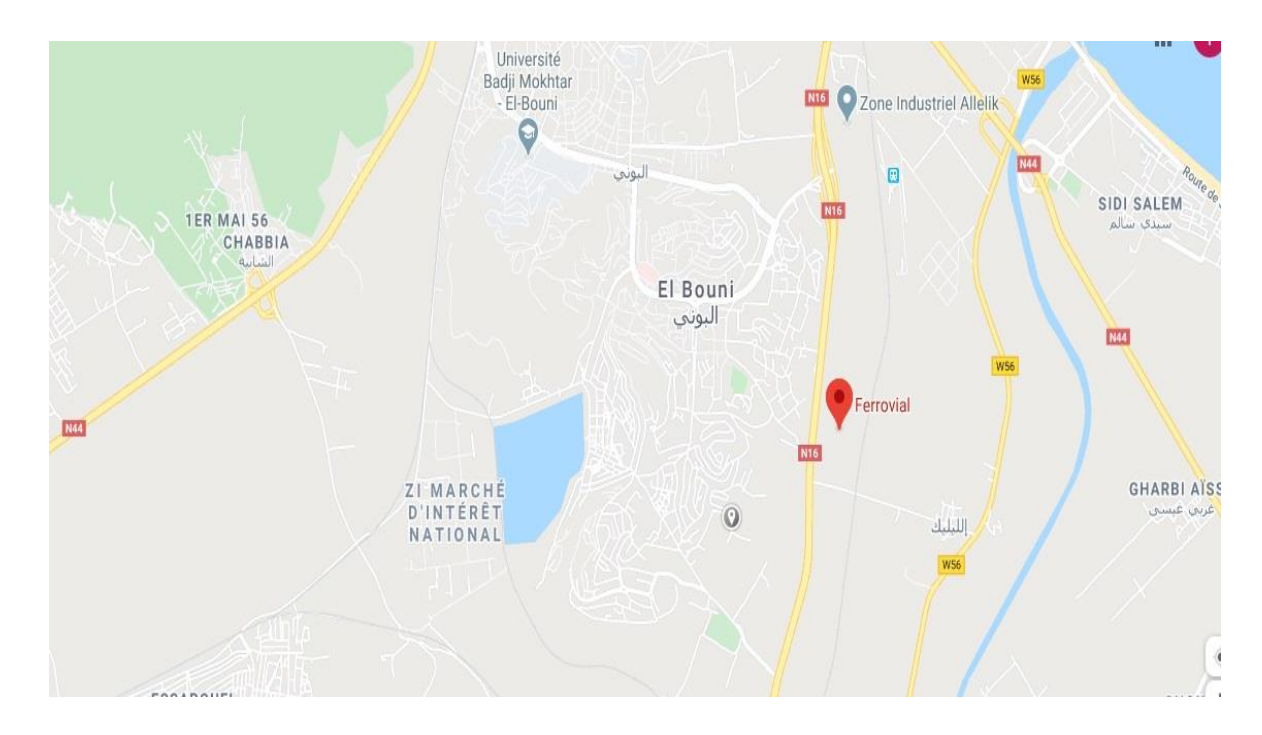

**Figure (I.1):** Situation géographique de l'Enterprise

Son statut et la forme juridique :

Forme juridique : Entreprise Publique Economique, Société Par Actions (EPE, SPA).

Capital social : 2 254.100.000 de dinars, entièrement détenu par l'Etat.

Siège social : BP 63 route d'El hadjar 23000 Annaba – Algérie –

Organe de gestion : Conseil d'Administration avec un Président Directeur Général. [9]

#### **I.3.2 Acticité de l'entreprise**

L'essentiel des activités de l'entreprise concerne les études, la recherche et le développement, la production, la commercialisation : matériels et équipements Ferroviaires:

- Wagonnage de tous types : locomotives de manœuvre, appareils de voie, voiture voyageur et métro
- Matériels de travaux publics : centrale à béton, bétonnière, container maritime, produits de diversification et de sous-traitance (mécanique, métallique), produits forgés [9]

#### **I.4 Conclusion**

L'entreprise ferrovial et une pole importante dans le tissu industriel national. Cette partie nous a permis de mettre à jour les activités essentielles de l'entreprise, et de proposer la problématique de notre travail.

# CHAPITRE II: Centrale à béton et son environnement

#### **II.1 Introduction**

L'objectif de ce chapitre est de traiter les généralités sur les centrales à béton. On commence par un aperçu sur les centrales à béton, leurs variétés et le principe de fonctionnement béton en décrivant le déroulement de toutes les tâches attendues.

#### **II.2 - Définition d'une centrale à béton**

Une centrale à béton est définie comme un matériel de production de béton en grande quantité, installé en poste fixe pour la fabrication du béton prêt à l'emploi ou installé sur un chantier de bâtiment ou de génie civil pour une durée déterminée. Elle comprend un stock de granulats avec système de pesée et d'alimentation (tapis peseur et skip par exemple), des silos à ciment avec vis d'alimentation, un malaxeur et un dispositif de chargement. Son fonctionnement est contrôlé par un automate programmable par l'opérateur et relié à différents capteurs, enregistreurs et actionneurs. [3] figure II.1 ;

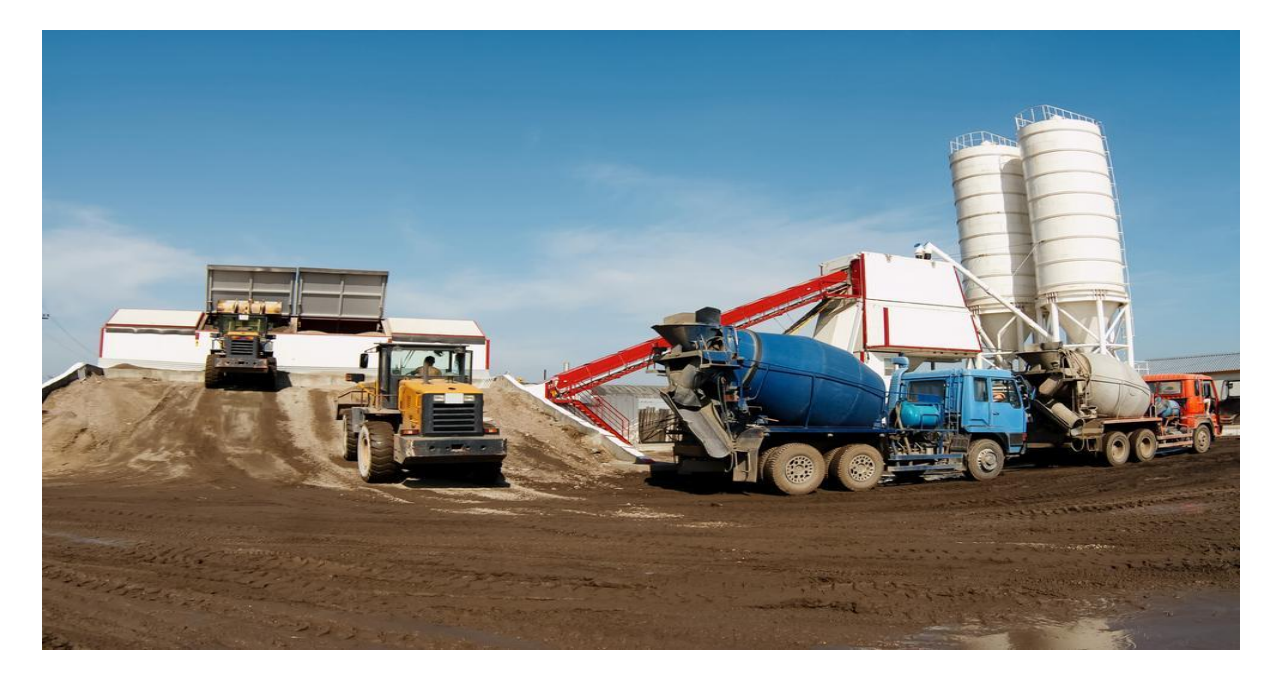

**Figure II.1:** centrale à béton

#### **II.3 Différents types de centrales à béton**

Le[s Centrales à béton](https://www.camelway.com/batch-plant/) se divisent en différents types selon des critères de classification. Elle se divisent généralement en centrales à béton fixes et en centrales à béton mobiles. Il s'agit d'une classification de base que de nombreux fabricants distinguent au moment de la production. [4]

Les différents types de centrales à béton peuvent se classer comme suit :

- Selon la méthode de fabrication utilisée ;
- Selon la configuration de la centrale ;
- Selon le degré de mobilité.

Répartition selon la méthode de fabrication utilisée

• Centrale sans malaxeur

Dans ce type de centrale, les matières premières sont uniquement dosées et déversées dans un camion malaxeur. Le malaxage a lieu dans le camion malaxeur ; cette méthode, moins appréciée, est très peu utilisée de nos jours.

• Centrale avec malaxeur

Dans ce type de centrale, les matières premières ne sont pas uniquement pesées mais aussi mélangées dans un malaxeur fixe d'où le béton frais est déversé vers un mode de transport approprié.

• Centrale mixte

Dans le cas d'une centrale mixte, le sable, le ciment, l'eau et les éventuels adjuvants et/ou additions sont dosés et pré-malaxés dans un malaxeur fixe. Le malaxage du mortier et des gros granulats s'effectue dans le camion malaxeur.

• Centrale de type vertical

Dans cette centrale, les matières premières descendent depuis la partie supérieure des tours le long des silos et des trémies peseuses, vers le malaxeur et ce, sous le simple fait de la gravité. Ce type de centrale est souvent utilisé aux endroits où la superficie est limitée, par exemple une zone urbaine.

La plupart des [petites usines de dosage](https://www.camelway.ph/concrete-batching-plant/small-concrete-batching-plant.html) adopterent la conception modulaire et d'épissure, qui utilise principalement pour les fabricants de béton commerciaux à grande échelle ou les fabricants connexes de composants en béton. Il s'applique généralement dans la construction d'ingénierie à grande échelle, possédant les caractéristiques d'une forte capacité de production et d'une anti-interférence stable. L'usine de dosage mobile est tractée par une unité de remorquage, qui a une bonne maniabilité et rend la production plus flexible. Il est généralement utilisé pour divers projets de construction temporaires de petite et moyenne taille. [4]

#### **II.3.1 Centrale à béton commerciale et centrale à béton technique**

Selon l'application, la centrale à béton est divisée en centrale à béton commerciale et centrale à béton technique. La centrale à béton commerciale est une station de mélange de béton à des fins commerciales. Il doit être efficace et économique et répondre aux normes de protection de l'environnement. La centrale à béton technique est souvent à usage personnel. L'acheteur doit avoir une considération pour savoir si elle est conforme à l'ingénierie.

#### **II.3.2 Centrale de dosage à hôte unique et centrale de dosage à double hôte**

Selon le nombre de [bétonnières](https://www.camelway.com/batch-plant/mixer/)**,** la centrale à béton se divise en une centrale à hôte unique et une centrale à double hôte. Le nom du modèle de la station de mélange principale double est centrale à béton de la série «Double HZS». Par exemple, la centrale à béton Double HZS25 signifie que cette centrale à béton est équipée de deux bétonnières JS500.

#### **II.3.3 Pesage indépendant et méthodes de pesage cumulatif**

Selon la méthode de pesée, il se divise en méthodes de pesée indépendante et de pesée cumulative. D'une part, le pesage indépendant est équipé d'une unité de pesée séparée pour chaque matière. Après avoir pesé chaque matériau, ces matériaux seront mélangés dans le mélangeur. Cette méthode de pesage a une haute précision, mais elle a une conception et un coût compliqués.

D'autre part, la pesée accumulée consiste à ajouter tous les agrégats dans la trémie unifiée. Il est sujet aux erreurs et défavorable pour la production finale, et en plus le nombre de bacs de dosage. En outre, plus il y a de bacs de dosage, plus l'écart se produira probablement. Cette méthode ne convient donc pas aux grands projets. Il a cependant une conception structurelle simple et un faible coût. [4]

Les installations de dosage ont également été conçues pour des lieux et des circonstances spécifiques. Ils comprennent.

#### **II.3.4 Centrale à béton stationnaire**

La papeterie [centrale à béton](https://fr.constructionreviewonline.com/2019/01/station-de-m%C3%A9lange-de-b%C3%A9ton/?amp) est facile à installer. Il utilise dans les projets avec de longues périodes de construction et une forte demande de béton. En outre, il s'applique à diverses structures de terrain complexes.

Comparée à la centrale à béton mobile, la centrale à béton stationnaire est mieux agitée; il a une plus grande efficacité de production. Dans le même temps, la centrale à béton fixe réalise un bon effet de mélange sur le béton sec, le plastique et diverses proportions de béton. En outre, il peut également être utilisé en tant que centrale à béton commerciale pour la production de béton commercial.

#### **II.3.5 Centrale à béton tour**

La centrale à béton à tour est un nouveau type de centrale à béton. Comparé à une centrale à béton traditionnelle, le système de dosage des granulats utilisé réduit de quatre liaisons intermédiaires et passe au dosage à déchargement vertical. Parallèlement, cette méthode permet de gagner beaucoup de temps de mesure et d'améliorer l'efficacité de la production. Par rapport aux centrales à béton du même modèle, l'efficacité de production des centrales à béton à tour est supérieure d'un tiers à cette valeur.

#### **II.3.6 Centrale à béton conteneurisée**

[L'centrale à béton en conteneur](https://fr.constructionreviewonline.com/2019/01/Camelway-lance-une-centrale-%C3%A0-b%C3%A9ton-en-conteneur/?amp) est un type d'équipement de mélange. Il comprend un système de mélange, un système de contrôle, un système de stockage de matériel, un système de pesage et un système de transport.

Par rapport à la centrale à béton traditionnelle, la centrale à béton en conteneur ne nécessite pas de réglage des pieds ni des supports de fixation. En outre, la centrale à béton en conteneur a d'excellentes performances environnementales, un transport pratique et une installation simple. En même temps, il convient à la production concrète de divers projets de construction d'hydroélectricité, d'autoroutes, de ports, d'aéroports, de ponts et autres, ainsi que la construction d'une usine à béton commerciale. [4]

#### **II.4 Les différents composants d'une centrale à béton**

Chaque acteur du béton (Cemex, Unibéton, Vicat…) dispose de ses propres centrales à béton disséminées partout au monde, chacune avec ses propres caractéristiques. Néanmoins, toute centrale à béton traditionnelle comporte les éléments suivants :

#### **Le(s) silo(s) à ciment.**

Le ciment utilisé par les centrales à béton est principalement du ciment Portland, composé à 95% de clinker.

#### **Le(s) silo(s) à agrégats (graviers et sable)**

qui peut être vertical ou horizontal. Le sable et les graviers sont acheminés par camion, train ou bateau depuis les carrières. A leur arrivée, ils passent par une trémie avant d'être transportés via tapis dans ce silo de stockage.

#### **Les cuves d'adjuvants.**

Chacune contient un adjuvant différent : accélérateur de prise, retardateur, plastifiant…

- **Les cuves de dosage.**
- **Le système de pesage.**
- **L'arrivée d'eau et les pompes pour le transfert des matières liquides.**
- **L'unité de malaxage du béton (le malaxeur)**

Chaque élément constitutif de la centrale béton dispose de systèmes de sécurité empêchant toute fuite ou pollution, qu'elle soit terrestre ou atmosphérique. Le silo à ciment dispose d'un filtre anti-poussière évitant les dégagements dans l'atmosphère. Quant aux cuves d'adjuvants, celles-ci sont surélevées et installées elles-mêmes au sein de compartiments étanches et certifiés hors gel.

#### **II.5 Comment fonctionne une centrale à béton ?**

La centrale à béton dispose d'un fonctionnement manuel. Une armoire de commande permet d'effectuer les étapes suivantes : contrôle du pesage, transport des matériaux, mesure de l'humidité du béton et de son niveau de fluidité, malaxage…Pour chaque type de béton, une formule est préétablie et un programme est associé. Il suffit donc au professionnel de lancer le programme correspondant à la commande du client : type de béton choisi et quantité. [5]

Très concrètement, voici les différentes étapes de préparation du béton en centrale :

#### **Etape n°1 : préparation et transport des agrégats**

Les agrégats sont les premiers à être ajoutés au malaxeur. Ils sont donc transportés via un skip depuis leur silo vers une cuve de dosage.

A ce stade, les agrégats peuvent également être tamisés pour conserver seulement les plus fins. Et oui : la granulométrie peut être plus ou moins importante selon le béton. Certains chantiers nécessitent du béton à petits graviers pour un aspect esthétique plus travaillé au naturel.

Les granulats une fois pesés et tamisés sont placés directement dans le malaxeur ou bien au sein d'une trémie d'attente. [5]

#### **Etape n°2 : transfert des autres éléments constitutifs du béton**

Les autres éléments du mélange sont transportés depuis leurs cuves vers des trémies d'attente (au moyen de tapis ou pompes) ou bien directement versés dans le malaxeur à la suite des granulats, dans l'ordre suivant : ciment, eau puis adjuvants.

Grâce aux programmes prédéfinis, chaque constituant arrive en quantité précise. L'eau de gâchage quant à elle provient de réserves de traitement des eaux, de rivières ou de lacs. Comme les autres composants du béton, celle-ci est acheminée en quantité extrêmement précise. Un béton trop dosé en eau perdra en effet de sa résistance mécanique.

#### **Etape n°3 : malaxage des constituants du béton**

Le malaxage du béton se fait pendant un temps déterminé, selon la nature de ce dernier. Aussi, le temps de malaxage dépend de la quantité de matière à produire. Selon le volume du malaxeur, ce temps est plus ou moins important. On estime le débit de production moyen à 60 m3 / h pour un malaxeur de 1 000 l.

#### **Etape n°4 : chargement du béton pour l'acheminement**

Une fois le béton fabriqué, celui-ci est déversé dans une toupie béton, une mixo pompe ou encore un camion tapis selon les caractéristiques d'accessibilité du chantier. Il n'a plus qu'à être livré ! L'arrivée au chantier doit se faire impérativement dans l'heure : cela permet au béton de conserver une consistance et donc une résistance optimale. Sur le trajet, la toupie béton malaxe le mélange en continu afin que celui-ci ne durcisse pas. [5]

#### **Etape n°5 : retour du béton en centrale**

Au retour à la centrale, le béton dit "de retour" (résidus présents dans la toupie) est éliminé lors du nettoyage de la bétonnière dans une zone dédiée de la centrale. L'eau et le béton restants passent dans plusieurs cuves de décantation jusqu'à obtention d'une eau filtrée, qui devra par la suite être recyclée.

#### **II.6 Pourquoi faire appel à une centrale à béton ?**

Le recours à une centrale de béton revêt bien des avantages.

D'abord, cela vous permet de gagner un temps considérable sur la réalisation de votre chantier : plus besoin de réaliser vous-même votre béton ! Aussi, le béton produit en centrale est certifié de qualité (dosage, stockage des éléments dans des lieux secs adaptés, ajout d'adjuvants en quantité précises…). C'est donc l'assurance de dalles solides et qui ne s'affaissent pas ou ne fissurent pas avec le temps, contrairement aux risques présentés par celles provenant d'une fabrication artisanale. [5]

Enfin, la centrale béton vous permet d'acheminer une quantité importante de béton sur le chantier. Et pour les petits volumes, une livraison par toupie béton à partir d'1 m3 est tout à fait envisageable (un supplément tarifaire peut néanmoins vous être demandé, du fait du déplacement de la toupie quasiment vide. Celle-ci peut en général contenir 7 à 8 m3 de béton).

En faisant appel à une centrale béton, vous assurez donc une durabilité hors pair de votre ouvrage en béton, tout en gagnant du temps sur sa réalisation.

#### **II.7 La structure d'une centrale à béton**

Une granularité adéquate et une composition appropriée du béton frais n'assurent pas en soi une bonne qualité du béton. En effet, le stockage et le dosage des matières premières, de même que le malaxage, le transport et la mise en œuvre du béton frais sont des opérations qui doivent être effectuées avec la plus grande compétence. Des défaillances survenant au niveau de chacun de ces facteurs peuvent avoir des incidences néfastes sur la qualité du béton, Figure II.2 ;

La fabrication du béton comprend les phases suivantes :

- L'approvisionnement et le stockage des matières premières ;
- La manutention et le transport des granulats ;
- Le dosage des matières premières et le chargement du malaxeur ;
- Le malaxage du béton frais ;
- La vidange du malaxeur ;
- Le transport du béton frais.

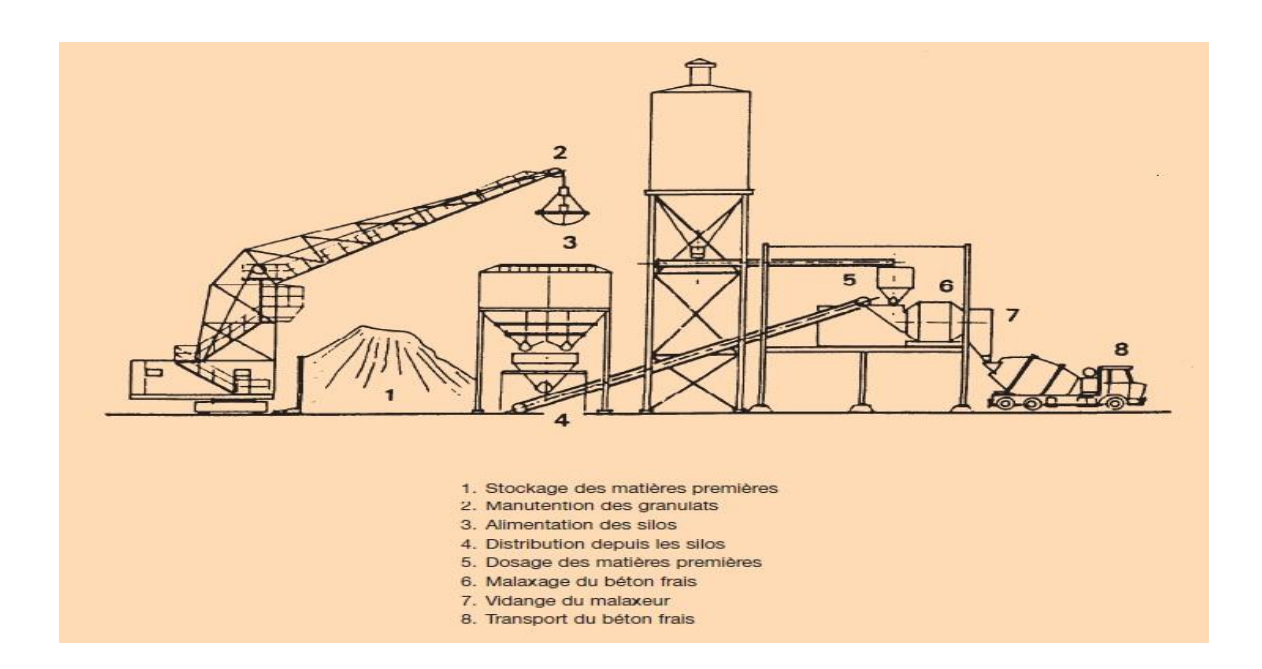

**Figure II.2:** structure d'une centrale à béton

#### **II.8 Le dosage des matières premières**

Pour tous les mélanges de béton à produire, une instruction de malaxage écrite doit être disponible, elle donne des détails sur le type et la quantité des composants.

• Ciment :

Le ciment est généralement dosé en poids. Le dosage en volume est déconseillé étant donné que la masse volumique de ce matériau dépend fortement de son degré de compactage. Dans les centrales à béton, le dosage en volume n'est pas autorisé.

Le ciment est toujours commercialisé au poids et exprimé par conséquent en poids dans les compositions à base de béton. Pour le dosage du ciment en vrac, l'extraction à la base du silo se fait par une vis à ciment vers une trémie peseuse située au-dessus du malaxeur. Le dispositif de pesage commande alors automatiquement l'arrivée du ciment, Figure II.3 ;

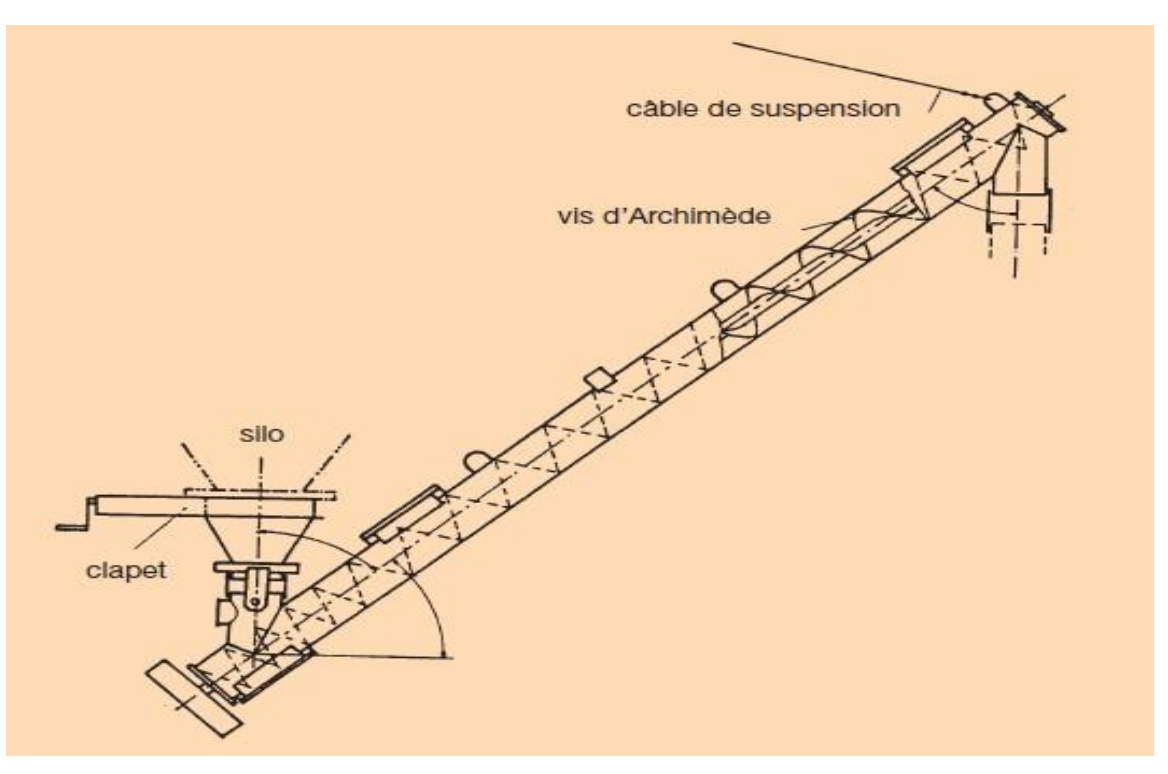

**Figure II.3:** moteur Vis Ciment

• Granulats :

Les granulats sont presque toujours dosés en poids, parfois en volume. Pour autant que l'on tienne compte de la teneur en eau, la première méthode est la plus précise. L'ensemble des granulats sont transportés dans un tapis convoyeur [3], Figure II.4 ;

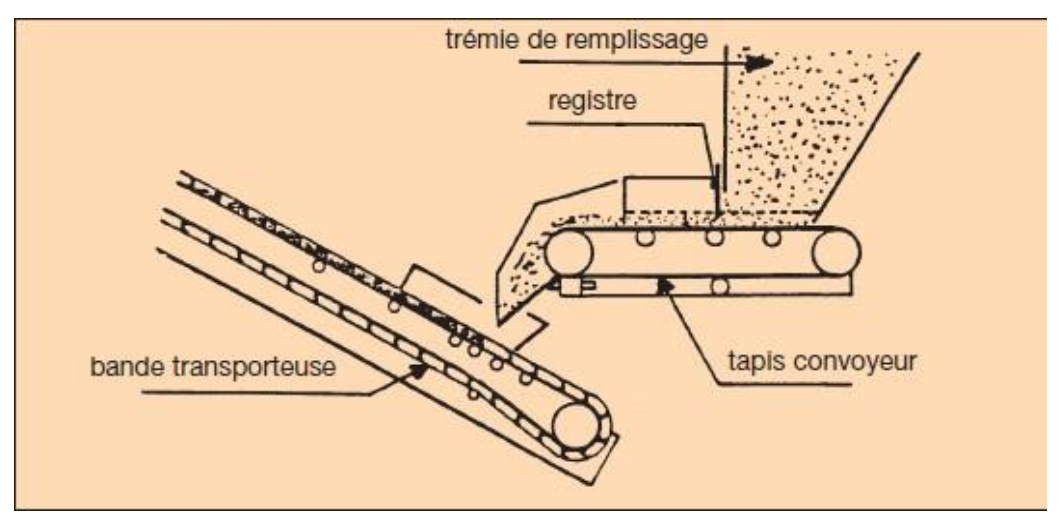

**Figure II.4** : tapis convoyeur

Dosage en poids :

Le dosage en poids s'effectue selon le type de centrale, le degré d'automatisation et la méthode de pesage utilisée (mécanique, électronique). On distingue :

- le pesage séparé de chaque granulat.
- le pesage cumulatif où l'on pèse successivement les différents granulats dans une même trémie (c'est le cas de mon projet).

Deux facteurs ont leur importance lors du pesage : la précision et la vitesse de pesage. Une bonne méthode consiste à déverser rapidement la plus grande partie des matériaux et à contrôler minutieusement la partie restante en la déversant lentement. A l'heure actuelle, dans la plupart des centrales, il est fait usage d'installations de pesage où la masse souhaitée peut être instaurée préalablement. Ces appareils sont souvent pourvus d'un préréglage permettant de passer automatiquement d'une amenée rapide à une amenée lente et d'atteindre avec précision la masse souhaitée. Pour tous les pesages entièrement ou partiellement automatiques, il y a lieu de contrôler régulièrement si la masse obtenue est exacte et il faut toujours vérifier si les trémies peseuses sont complètement vidées ou, en d'autres termes, si la balance est remise à zéro. [3]

Eau :

La mesure du taux d'humidité des granulats permet de déterminer la quantité d'eau présente dans les granulats. La quantité d'eau à ajouter au mélange est la quantité totale d'eau de gâchage prévue, diminuée de la quantité d'eau contenue dans les granulats. Pour une mesure correcte, les installations sont pourvues :

- soit d'un réservoir à eau avec indicateur de niveau.
- $\triangleright$  soit d'un réservoir à eau avec compteur volumétrique.
- $\triangleright$  soit d'un réservoir à eau avec temporiseur réglé manuellement ou automatiquement selon le taux d'humidité des granulats dosés, utilisé le plus souvent pour des mélanges de composition uniforme et à consistance déterminée.
- $\triangleright$  soit d'une installation de dosage complètement automatique où l'amenée d'eau dans le malaxeur est contrôlée par :
	- la mesure de la résistance électrique du béton frais dans le malaxeur;
	- la mesure de l'énergie de malaxage absorbée qui dépend de la teneur en eau

effective (consistance) du béton frais.

Adjuvants et additions :

L'utilisation d'adjuvants et d'additions requiert certaines précautions.

Les adjuvants et additions liquides sont généralement dosés en volume et généralement en poids pour ceux en poudre.

#### **II.8.1 Le malaxage du béton frais**

Le malaxage est le terme générique qui désigne l'ensemble des opérations successives au dosage, à savoir :

- le remplissage du malaxeur;
- le malaxage proprement dit;
- la vidange du malaxeur.

L'objectif du malaxage consiste à répartir les matières dosées le plus uniformément possible de façon à obtenir un mélange homogène. Lors du malaxage, chaque particule de ciment devra entrer en contact avec l'eau pour pouvoir former de la colle de ciment. Cette dernière doit, à son tour, enrober tous les granulats et également être répartie de manière uniforme dans tout le mélange. Le malaxage des constituants doit être effectué dans une installation mécanique de malaxage et poursuivi jusqu'à l'obtention d'un mélange homogène. [3]

#### **II.9 Types de malaxeurs dans les centrales à béton**

Dans la pratique, on rencontrera deux types principaux de malaxeurs, à savoir :

- $\triangleright$  les malaxeurs à production discontinue;
- $\triangleright$  les malaxeurs à production continue.

Dans les centrales à béton, on trouve en majorité des malaxeurs à production discontinue.

#### **II.9.1 Malaxeurs-agitateurs :**

• Malaxeur-agitateur à axe vertical

Dans un malaxeur à axe vertical, le malaxage s'effectue dans une cuveau moyen de palettes qui se déplacent indépendamment de la cuve. Il existe des types de malaxeurs- agitateurs à cuve fixe et à cuve rotative, lesdits malaxeurs à contre-courant. La cuve est remplie par le haut et est habituellement vidée par un registre se trouvant dans le fond ou dans une paroi latérale de la cuve. Les matières premières sont malaxées par le mouvementrotatif des palettes, accompagné ou non d'une rotation de la cuve et, après ouverture du registre de vidange, le béton frais est vidé de l'orifice par les palettes. Le malaxage dans un malaxeur-agitateur est également appelé malaxage forcé , Figure II.5 ;

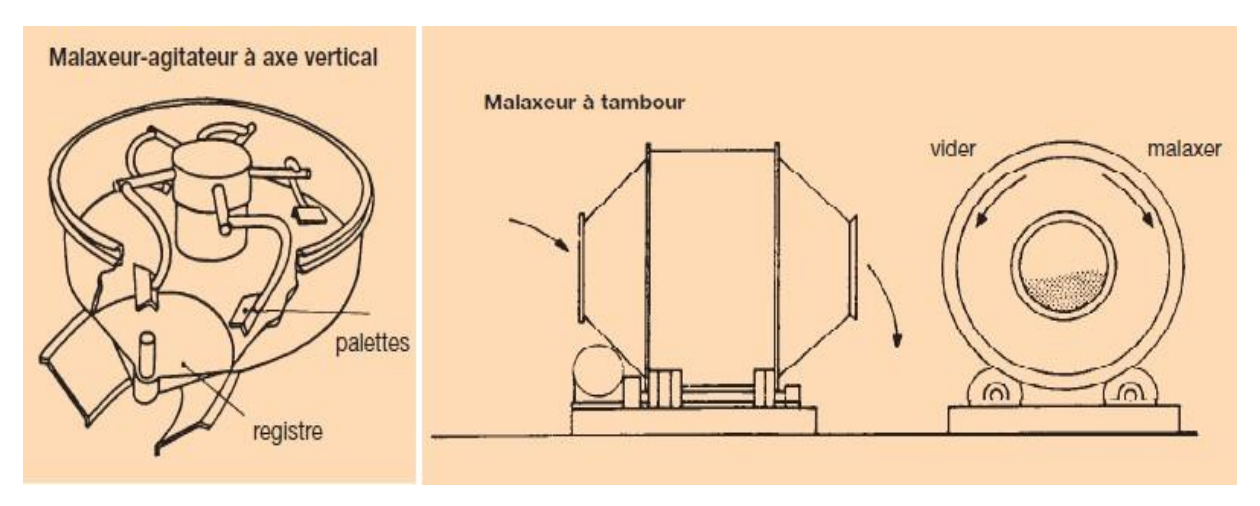

**Figure II.5** : Malaxeurs-agitateurs à axe vertical

Malaxeurs à tambour

Dans ces malaxeurs, le malaxage se fait dans un tambour muni de palettes du côté intérieur qui soulèvent les matériaux à mélanger pendant que le tambour tourne jusqu'à ce que les matériaux redescendent. Les bétonnières à tambour basculant ainsi que les malaxeurs à axe horizontal font partie de ce groupe de malaxeurs. Ce dernier type de malaxeur est principalement utilisé dans une centrale à béton. [3], Figure II.6 ;

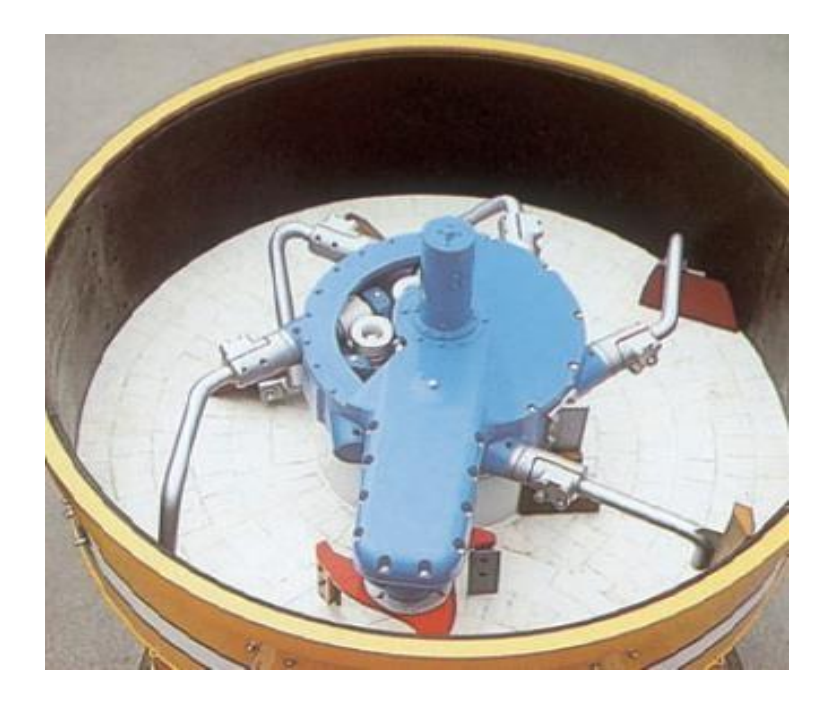

**Figure II.6** : Malaxeurs à tambour

Malaxeur à axe horizontal

Un malaxeur à axe horizontal fonctionne selon le principe de la chute libre. Dans ce type de malaxeur, le tambour tourne généralement sur des rouleaux d'appui horizontaux.

L'orifice de remplissage se trouve à l'arrière du tambour et l'orifice de vidange à l'avant. Le sens de rotation pour le remplissage et le malaxage est opposé à celui de la vidange.

Dans ce type de malaxeur où les cuves tournent également dans le sens opposé à celui des palettes, on trouve un ou deux croisillons comme dans un malaxeur-agitateur ordinaire. Ils sont en outre munis d'un ou deux rotors pouvant tourner rapidement. Dans ce malaxeur, le ciment, le sable, l'eau et les éventuels adjuvants et/ou additions sont d'abord pré-malaxés au moyen des rotors à rotation très rapide, après quoi ils sont hissés hors de la cuve et les gros granulats sont dosés. Le malaxage subséquent s'effectue au moyen des palettes. Le malaxage du mortier frais au moyen des rotors peut être très rapide et intensif étant donné que ces derniers sont actionnés avec une grande énergie. [3]

Malaxeur à auge

Dans ce type de malaxeur, le malaxage se fait dans deux grandes cuves accolées installées horizontalement dans lesquelles deux arbres horizontaux munis de palettes tournent en sens inverse. Le malaxeur est vidé par un orifice de vidange situé dans le fond, Figure II.7 ;

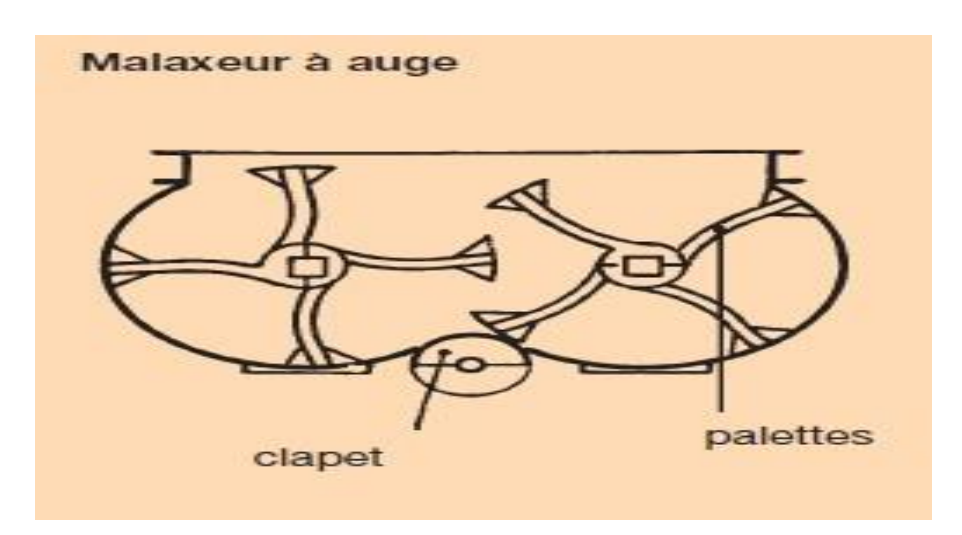

**Figure II.7** : Malaxeur à auge

#### **II.10 Conclusion**

Dans ce deuxième chapitre, nous avons donné un aperçu sur les centrales à béton, leurs variétés et leur principe de fonctionnement en décrivant le déroulement de toutes les tâches attendues. Cette présentation nous conduit à conclure qu'une automatisation est plus que nécessaire. Comme premier pas : la modélisation à laquelle sera consacré le chapitre suivant.

## CHAPITRE III : L'automatisation du processus de fonctionnement de la centrale à béton

#### **III.1 INTRODUCTION**

L'automatisme est une discipline importante et nécessaire dans tous les secteurs industriels car il facilite la tâche des opérateurs intervenants dans toute installation industrielle et il permet de développer des systèmes automatisés qui assurent des tâches dangereuses, répétitives et dans des milieux hostiles pour l'homme. Or l'automatisation de toute unité de production augmente la productivité et améliore la qualité du produit.

L'automate programmable industriel représente l'élément important de la chaîne automatisée, car il assure de bonnes performances, meilleure flexibilité et facilite la maintenance.

Une automatisation performante assure en plus d'un fonctionnement fiable de l'installation industrielle, la détection de toute anomalie éventuelle. La diversité des processus industriels nécessite des connaissances sur l'aspect processus et les différentes technologies du domaine de l'automatisme.

Les automatismes câblés qui ont précédé les automates programmables industriels sont en développement en même temps que ceux des systèmes de production. Ils sont compétitifs, toutefois leur structure présente des inconvénients relatifs à leur maintenanceet leur configuration.

#### **Partie 1 : Automatisation & supervision**

#### **III.2 Automate Programmable Industriel ''API''**

Un automate programmable industriel, ou API, est un dispositif électronique programmable destiné à la commande de processus industriels par un traitement séquentiel. Il envoie des ordres vers les pré-actionneurs (partie opérative ou PO côté actionneur) à partir de données d'entrées (capteurs) (partie commande ou PC côté capteur), de consignes et d'unprogramme informatique. Les constituants élémentaires d'un automate programmable sont :

Unité centrale de traitement

L'unité centrale est le cœur de l'automate programmable industriel, elle comporteun microprocesseur et de la mémoire qui permettent de définir sa capacité.

La liaison MPI (Multi Point Interface)

Le réseau MPI est un réseau homogène.

La liaison MPI est assurée via La communication OP''Operator panels'' qui permet de réaliser l'échange de données entre les pupitres operateurs et les modules SIMATIC communicants FigureIII.1.
La communication OP met à disposition toutes les fonctions nécessaires au contrôle commande. Ces fonctions sont intégrées dans le système d'exploitation des modulesS7 SIMATIC. Une CPU peut maintenir simultanément plusieurs liaisons en ligne avec un ou différents OP. [1]

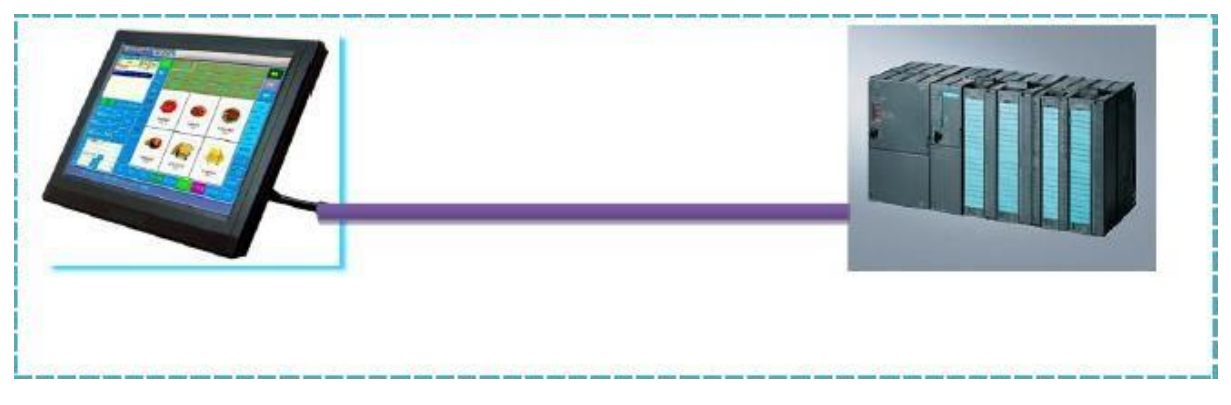

**Figure III.1** : Liaison MPI entre écran et automate

Concernant l'API utilisé dans cette application, la centrale est commandée par l'automate 313- C qui a les caractéristiques présentées dans ce chapitre et qui contient une unité centrale de traitement qui traite l'ensemble des données reçues par les entrées de l'installation et commande les moteurs et électrovannes, ainsi qu'une liaison MPI qui assure l'échange des données entre l'automate et le pupitre de commande qui est présenté par l'écran MP 370 15'' tactile.

# **III.3 Architecture des Automates**

Les automates peuvent être de type compact ou modulaire :

**Type compact:** On distinguera les modules de programmation des micros automates. Il intègre le processeur, l'alimentation, les entrées et les sorties. Selon les automates, il pourra réaliser des fonctions supplémentaires et recevoir des extensions en nombre limité. Ils sont généralement destinés à la commande de petits automatismes.

**Type modulaire :** Le processeur, l'alimentation et les interfaces d'entrées et les sorties résidents dans des unités séparés (modules) et sont fixés sur un ou plusieurs racks. Ces automates sont intègres dans les automatismes complexes où la puissance et la capacité de traitement sont nécessaires.

L'API que j'ai utilisé est de type modulaire qui nous permet d'ajouter des modules d'entrées et sorties dans le cas si on voudrait améliorer l'application ou modifier quelques paramètres en gardant toujours le même automate . [1]

Le schéma ci-dessous (figure 3.2) présente la structure interne d'un automate programmable industriel qui est composé par une alimentation et les deux parties commande et opérative, Figure III.2

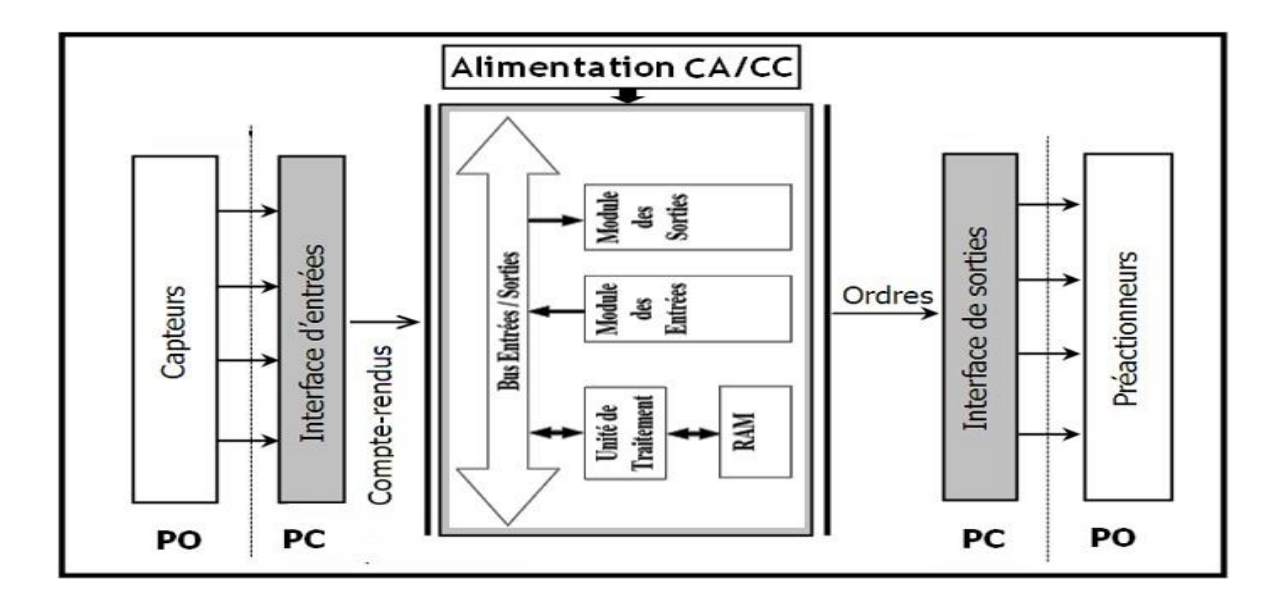

**Figure III.2** : Structure interne d'un API

#### **III.3.1 Fonctionnement :**

L'automate programmable reçoit les informations relatives à l'état du système et puis commande les pré-actionneurs suivant le programme inscrit dans sa mémoire. Généralement les API ont un fonctionnement cyclique, le microprocesseur réalise

Toutes les fonctions logiques ET, OU, les fonctions de temporisation, de comptage, etc.… Il est connecté aux autres éléments (mémoire et interface E/S) par des liaisons parallèle appelées BUS qui véhiculent les informations sous forme binaire. [2]

Le choix de l'Automate :

Dans notre cas, le choix de l'API et orienté vers l'automate siemens 313-2dp. Ce choix et justifiée par un certain nombre de critère :

 Nombre d'entrées et sorties : c'est-à-dire, le nombre de modules d'entrées et sorties qu'on doit utiliser.

 Type de processeur : la taille de la mémoire, la vitesse de traitement et les fonctions spéciales offertes par le processeur permettront le choix dans la gamme souvent très étendue.

 Fonctions de communication : notre automate doit pouvoir communiquer avec les autres systèmes de commande, et spécialement pour l'écran de supervision qui sera mis en place pour poursuivre le fonctionnement de l'installation. [2]

Les applications des automates programmables :

Commande des machines

- Machines outil à commande numérique
- Machines de chantier, engin de levage
- Automatisme du bâtiment
- $\triangleright$  Sécurité, alarmes
- Régulation de Processus Chimie
- Pétrochimie
- $\triangleright$  Pharmaceutique
- > Traitement des eaux
- $\triangleright$  Thermique, fours, métallurgie
- Contrôle de systèmes

 Production et distribution d'énergie (électricité, pétrole, gaz) Transports (chemin defer, routier, marine).

# **III.4 GRAFCET :**

# **Définition :**

Le GRAFCET (graphe Fonctionnel de Commande par Etapes et Transition) est un outil graphique qui décrit les différents comportements de l'évolution d'un automatisme et établit une correspondance à caractère et combinatoire :

- Les entrées : c'est-à-dire le transfert d'informations de la partie opérative vers la partie de commande.
- Les sorties : c'est-à-dire le transfert d'informations de la partie commande vers la partie opérative. C'est un outil graphique puissant, simple à déchiffrer ainsi qu'un langage pour la plupart des API existants sur le marché. Il comprend :
	- Des étapes associées à des actions.
	- Des transitions associées à des réceptivités.
	- Des liaisons orientées reliant étapes et transitions.

Le principe de fonctionnement est représenté dans l'annexe.

Domaine d'applications :

Le diagramme fonctionnel est indépendant des techniques séquentielles "tout ou rien", pneumatique, électrique ou électronique, câblées ou programmées, pouvant être

utilisées pour réaliser l'automatisme de commande. Mais l'utilisation de séquenceurs, d'une part, et d'automates à instructions d'étapes d'autre part, permet une transcription directe du diagramme fonctionnel.

Cette représentation graphique concise et facile à lire est aisément compréhensible par toute personne en relation avec le système automatisé, du concepteur à l'utilisateur sans oublier l'agent de maintenance. [6]

#### **III.5 Introduction à la Supervision :**

La supervision est une technique industrielle de suivi et de pilotage informatique de procédés de fabrication automatisés. La supervision concerne l'acquisition de données (mesures, alarmes, retour d'état de fonctionnement) et des paramètres de commande desprocessus généralement confiés à des automates [programmables](http://fr.wikipedia.org/wiki/Automate_programmable_industriel)**.**

Or le but de mon projet est de faire une application de surveillance sous forme d'un écende supervision (MP 370 15'' tactile) qui nous permet de superviser l'état de

Fonctionnement de toute l'installation, ainsi que le contrôle et la commande des différentscomposants de la centrale à automatiser.

Un logiciel de supervision fonctionne généralement sur un ordinateur en communication, via un réseau local ou distant industriel, avec un ou plusieurs équipements : Automate Programmable Industriel, ordinateur, carte spécialisée. La plateforme qui constitue le système de supervision présenter par le logiciel Wincc Flexible.

Le logiciel de supervision est composé d'une page (d'écran), dont l'interface opérateur est présentée sous la forme d'un schéma synoptique figure III.3. [6]

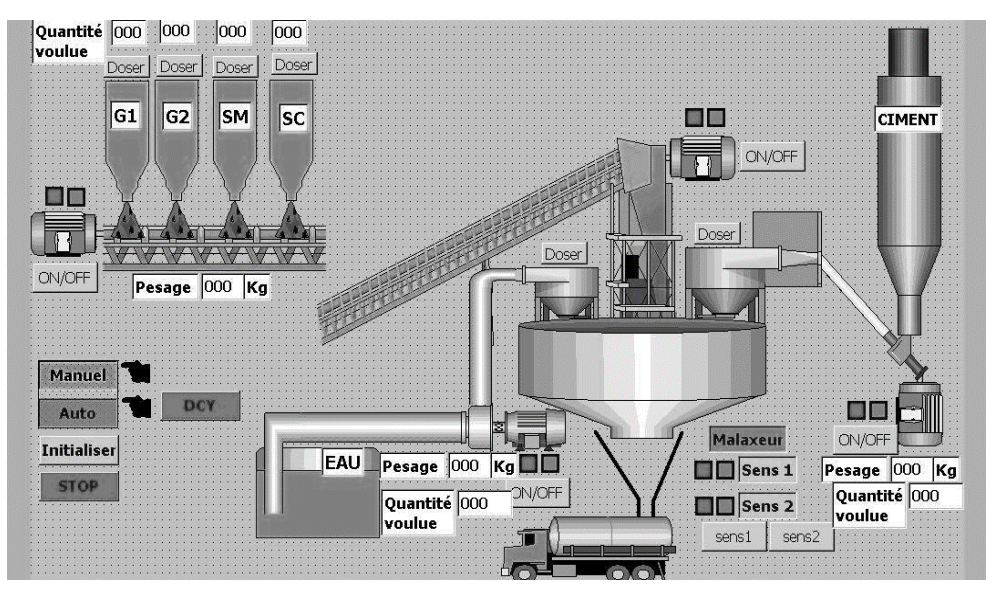

**Figure III.3** : schéma synoptique de la centrale.

Ce système assure aussi un rôle : de gestionnaire d'alarmes, d'événements déclenchés par des dépassements de seuils (pour attirer l'attention de l'opérateur et d'enregistrement d'historique de défauts).

# **III.6 Fonctions de la Supervision :**

Les logiciels de supervision sont une classe de programmes applicatifs dédiés à la production dont les buts sont :

- L'assistance de l'opérateur dans ses actions de commande du processus de production (interface IHM dynamique...)
- La visualisation de l'état et de l'évolution d'une installation automatisée de contrôle de processus, avec une mise en évidence des anomalies (alarmes)
- La collecte d'informations en temps réel sur des processus depuis des sites distants (machines, ateliers, usines...) et leur archivage
- L'aide à l'opérateur dans son travail (séquence d'actions, recette) et dans ses décisions (propositions de paramètres, signalisation de valeurs en défaut, aide à la résolution d'un problème ...)
- Fournir des données pour l'atteinte d'objectifs de production (quantité, qualité, traçabilité, sécurité...)

### **Pyramide CIM**

Le CIM ("Computer Integrated Manufacturing") est un concept décrivant la complète automatisation des processus de fabrication. C'est à dire que tous les équipements de l'usinefonctionnent sous le total contrôle des ordinateurs, automates programmables et autres systèmes numériques.

Dans le concept CIM, il y avait aussi la fameuse pyramide CIM, qui consistait à "découper" une unité de production en plusieurs niveaux, du niveau "capteurs/actionneurs"(le niveau le plus bas, dit niveau 0) au niveau "gestion", en passant notamment par les

Niveaux "cellule" et "atelier". Au niveau du contrôle/commande, chaque niveau pouvait êtremis en œuvre avec des technologies bien identifiées. Avec l'émergence des technologies

D'automatismes répartis, qui couvrent souvent plusieurs niveaux, la pyramide du CIM est demoins en moins en vogue. [7]

La figure III.4 représente les différents niveaux de la pyramide CIM.

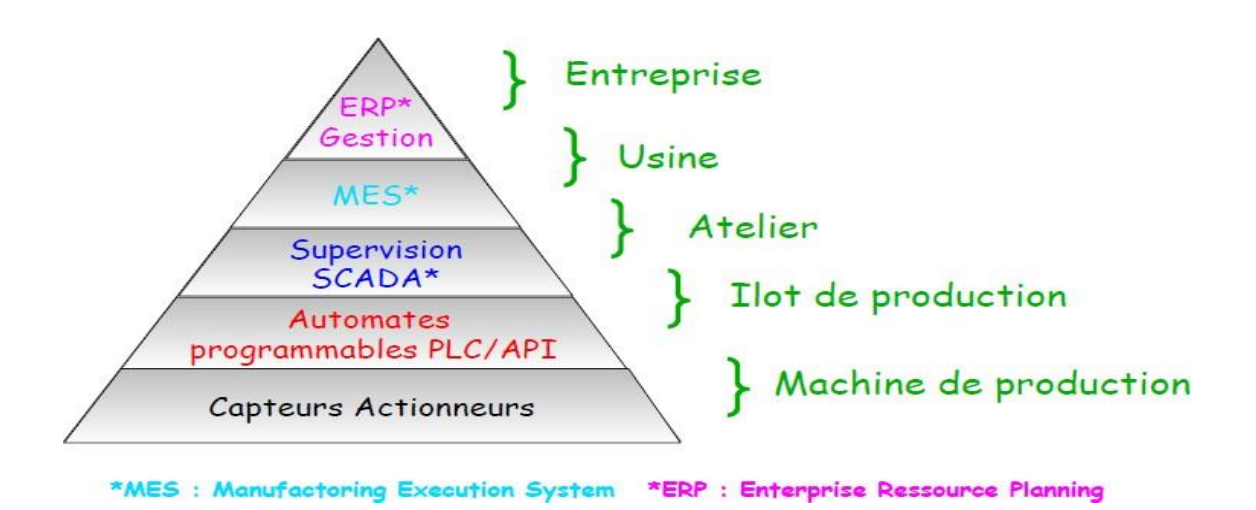

**Figure III.4** : Pyramide CIM

Il s'agit d'une représentation comportant 4 niveaux auxquels correspondent des niveaux de décision. Plus on s'élève dans la Pyramide du CIM, plus le niveau de décision est important, plus la visibilité est globale et plus les cycles standards s'allongent

Un niveau supérieur décide ce qu'un niveau inférieur exécute.

- **Niveau 3** : la gestion des produits et des stocks, la gestion des approvisionnements, la gestion des clients, des commandes et de la facturation (gérés par les ERP).
- **Niveau 2** : la localisation des produits en stocks, les mouvements physiques et la gestion des lots.
- **Niveau 1** : les automatismes.
- **Niveau 0** : les capteurs et actionneurs.

A propos de l'application concernant l'automatisation de la centrale, les niveaux sur lesquels j'ai travaillé sont 0 et 1 qui sont représentés respectivement par les entrées analogiques de pesage (les capteurs), les sorties TOR ''les électrovannes et les moteurs ''(les actionneurs) et les automatismes représenté par l'API qui traite les différentes données et commande les actionneurs ainsi que l'interface de commande qui nous permet de superviser tout le fonctionnement de l'installation [7]

#### **Partie 2 : programmation et Simulation d'un fonctionnement de la centrale à béton**

# **III.7 Description du projet**

Le but de ce projet est d'automatiser une centrale à béton pour rendre le fonctionnement du processus automatique sans l'intervention de l'être humain sauf que pour le lancement du cycle.

### **III.7.1 Les composants de l'installation :**

L'installation à automatiser se compose par des éléments communs comme pour toute centrale à béton par un malaxeur, Un dispositif de pesée des agrégats et du ciment, Un ou plusieurs silos de stockage du ciment et des agrégats, des cuves de stockage des adjuvants et de l'eau, des éléments permettant le chargement des agrégats et du ciment (trémies et tapis roulants).

Et plus précisément, je recense les différents éléments de cette centrale à béton qui sont comme suit :

- On a 4 Silos qui contiennent respectivement les matières G1, G2, SM et SC.
- On dispose une électrovanne pour chaque silo qui permet de doser les matières sur un convoyeur.
- On a le convoyeur ''1'' qui transporte l'ensemble des matières dosées vers le convoyeur ''2''.
- On a le convoyeur ''2'' qui transporte à son tour l'ensemble des matières transportées par le convoyeur ''1'' vers le Malaxeur.
- On a 2 trémies de l'eau et du ciment qui disposent des électrovannes qui permettent de doser l'eau et le ciment dans le malaxeur.
- Le remplissage de la trémie est fait par la mise en marche du Vis\_Ciment, or son arrêt est conditionnel par l'atteinte de la valeur souhaitée.
- On a un malaxeur qui tourne en 2 sens.
- ler sens : malaxe toutes les matières dosées.
- 2ème sens : permet de vidanger suite à commande manuelle d'opérateur.
- Pendant la vidange, les matières s'écoulent dans un camion.

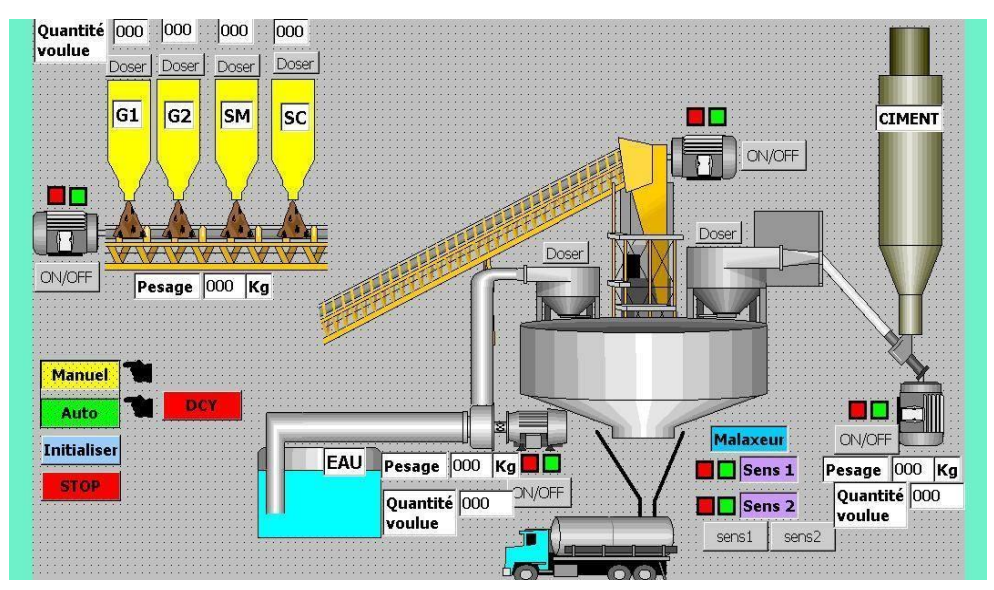

**Figure III .5:** schéma de centrale à béton

#### **III.7.2 Cycle de fonctionnement :**

Suite au cahier de charge imposé par l'entreprise, on doit respecter un cycle de fonctionnement précis qui permet d'obtenir un béton de qualité bien définie, c'est pour cela j'ai traduit ce cycle de fonctionnement par une liste d'instructions que je vais programmer en Grafcet.

Chapitre III : L'automatisation du processus de fonctionnement de la centrale à béton

1-Démarrer le cycle de fonctionnement

- Appuyer sur le bouton de départ du cycle ''Dcy''
- Mettre le Malaxeur\_sens1 à l'état 1 (marche)
- Mettre le Convoyeur 2 à l'état 1.

2-Peser l'eau et le ciment.

Le pesage de l'eau et du ciment est établi simultanément en actionnant respectivement le moteur vis ciment et la moto-pompe ainsi que leur arrêt est conditionnel par l'atteinte des valeurs souhaitées.

- Faire marche le Moteur Vis Ciment & La pompe d'eau
- Pesage du ciment (jusqu'à  $P=120 \text{ kg}$ )
- Pesage de l'eau (jusqu'à  $P=90 \text{ kg}$ )
- Arrêter les 2 moteurs. 3- Dosage des matières :

3- Le dosage des matières est assuré par l'ouverture et la fermeture des électrovannes pour chaque silo par l'atteinte des valeurs de pesage souhaitées pour chaque matière.

a) G1

- Ouverture d'électrovanne EV1.
- Pesage (jusqu'à P=220 Kg)
- Fermeture d'électrovanne EV1.

b) G2

- Ouverture d'électrovanne EV2.
- Pesage (jusqu'à P=220+240=460Kg)
- Fermeture d'électrovanne EV2.

c) SM

- Ouverture d'électrovanne EV3.
- Pesage (jusqu'à P=310+460= 770 Kg)
- Fermeture d'électrovanne EV3.

d) SC

- Ouverture d'électrovanne EV4.
- Pesage (jusqu'à P=770+222=992 Kg)
- Fermeture d'électrovanne EV4. e- Si  $\Sigma$  Poids =  $\Sigma$  poids souhaité
- Faire marche le convoyeur 1.
- f) Si  $\Sigma$  Poids = 0 Kg.
- Arrêter le moteur 1. 4- Dosage de l'eau et du ciment :
- 4- Le dosage de l'eau et du ciment est évacué directement dans le malaxeur.
	- Ouverture des électrovannes EV5 ''Ciment'' et EV6 ''Eau''.
	- Temporisation EV5 '' 12s''
	- Temporisation EV6 ''3s'' 5-
	- 5- Malaxage Principal

Apres avoir transporté toutes les matières dans le malaxeur, cette étape du processus est pour le malaxage principale du béton temporisé en une minute.

- $\bullet$ Malaxeur\_sens1 = 1.
- $\bullet$  Temporisation = 1 min.
- 6- Vidange :

La dernière étape du processus concerne la vidange du béton vers un camion en mettant la fin du cycle

- Malaxeur\_sens $2 = 1$ .
- Temporisation  $=$  3 min.

• Fin de cycle

### **Ce qui est demandé (cahier de charge) :**

- 1- Identification des E/S de l'installation.
- 2- L'élaboration de la configuration matérielle.
- 3- Elaboration de la table des mnémoniques.
- 4- Elaboration du mode manuel.
- 5- Elaboration du mode automatique .
- 6- Conception d'un écran de supervision.

# **III.8 Programmation sur Step7**

L'automatisation de cette centrale à béton est établie en deux parties, la première concerne la programmation et la deuxième la supervision.

La programmation de ce projet est faite sur le logiciel '' Simatic Manager Step7 Siemens '' sur lequel on programme le fonctionnement du processus, et pour la supervision elle est faite sur le logiciel '' Wincc Flexible '' sur lequel on fait la conception de l'interface de supervision.

# **III.8.1 Définition du STEP 7 :**

Le STEP 7 est le progiciel de base pour la configuration et la programmation de systèmes d'automatisation SIMATIC. Il fait partie de l'industrie logicielle SIMATIC.

Pour créer un programme S7, on dispose de trois langages de programmation CONT, LIST ou LOG figure III.5. [8]

### Chapitre III : L'automatisation du processus de fonctionnement de la centrale à béton

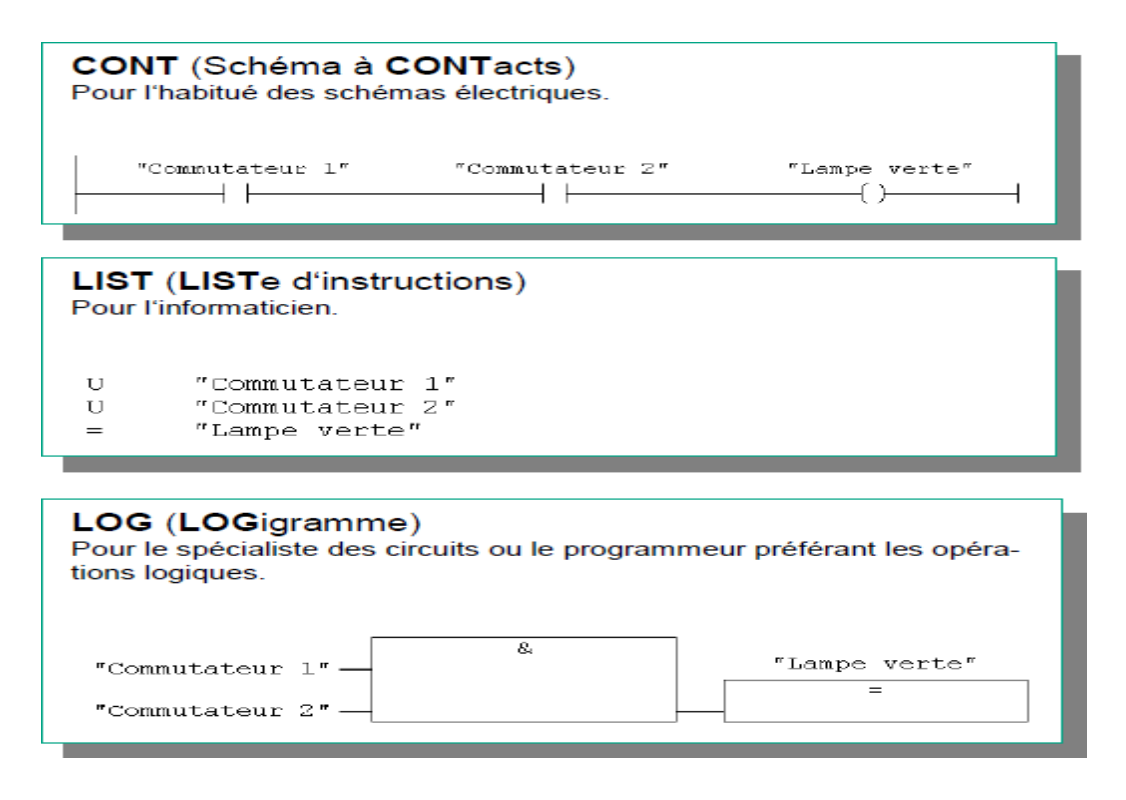

**Figure III.6** : les langages de programmation du Step7

L'automate S7-300 est constitué d'un module d'alimentation, d'une CPU et de modules d'entrées ou de sorties. L'automate programmable contrôle et commande à l'aide du programme STEP7 des installations et des machines qui seront automatisés.

L'adressage des modules d'E/S se fait par l'intermédiaire des adresses du programmeSTEP7 nommé liste des mnémoniques qu'on va découvrir par la suite.

La figure III.6 donne une vue globale d'un système automatisé qui montre l'interaction entre le logiciel ''Step7'' où on fait toute la programmation du processus ainsi que la CPU avecses modules d'entrées et sorties et la machine à commander. Figure III.7 [8]

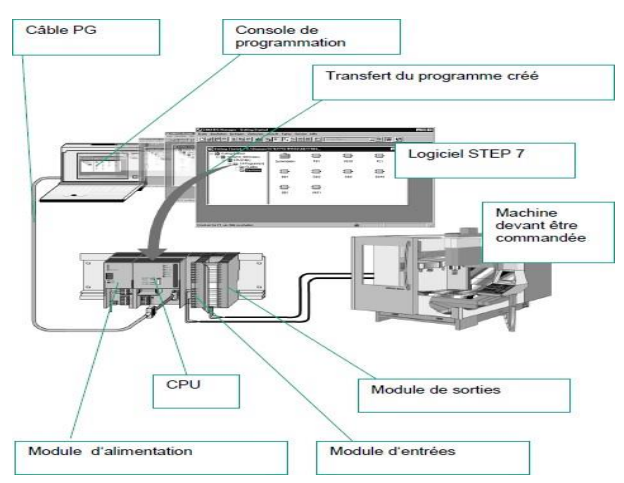

**Figure III.7** : Interaction du logiciel-matériel

Fonction de base de STEP7 :

Parmi les fonctions du logiciel, on trouve :

- La configuration et le paramétrage du matériel et de la communication,
- La gestion des mnémoniques.
- La création des programmes.

Les applications disponibles dans le logiciel sont Figure III.8 :

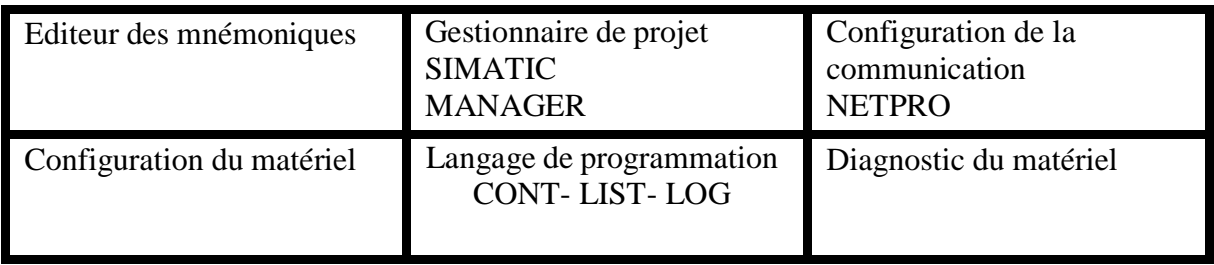

**Figure III.8** : les applications disponibles dans STEP7

### **III.8.2 Définition des blocs utilisés dans la programmation :**

A ce stade là je commence à présenter et à expliquer les blocs que j'ai utilisés dans la programmation figure III.9 [8]

| Different C:\Program Files\Siemens\Step7\s7proj\pfe    |                          |                     |                     |
|--------------------------------------------------------|--------------------------|---------------------|---------------------|
| 鸬<br>pfe<br>$\Box$                                     | Nom de l'objet           | Nom symbolique      | Langage de création |
| Station SIMATIC 300<br>翮<br><b>CPU 313C</b><br>k.<br>白 | Données système          |                     |                     |
|                                                        | <b>ED-081</b>            |                     | CONT                |
| sy] Programme S7(2)                                    | <b>ED</b> FB1            | Grafcet Mode Auto   | GRAPH               |
| <b>B</b> Sources<br><b>DI Blocs</b>                    | <b>E</b> FB <sub>2</sub> | grafcet_mode_manuel | <b>GRAPH</b>        |
| Pupitre opérateur_1                                    | $E$ FC1                  | cmd man auto.       | CONT                |
| WinCC flexible RT                                      | <b>E</b> FC2             | pesage              | CONT                |
| $\angle$ Vues<br>$+$                                   | FC72                     | G7 STD 3            | <b>LIST</b>         |
| Communication<br>$+$                                   | FC105                    | SCALE               | LIST                |
| Gestion des alarm                                      | 5F C110                  |                     | <b>LIST</b>         |
| <b>Recettes</b>                                        | $F - FC120$              |                     | <b>LIST</b>         |
| <b>Historique</b><br>$+$                               | FC130                    |                     | <b>LIST</b>         |
| <b>Scripts</b><br>庄                                    | <b>EDB1</b>              |                     | DB                  |
| Ė<br>Journaux<br>Listes de textes e<br>÷.              | D <sub>B2</sub>          |                     | DB                  |
| в<br>Gestion utilisateur<br>$\left  \cdot \right $     | SFC64                    | TIME_TCK            | LIST.               |
| Paramétrage du p                                       |                          |                     |                     |
|                                                        |                          |                     |                     |
|                                                        |                          |                     |                     |
|                                                        |                          |                     |                     |
|                                                        |                          |                     |                     |
|                                                        |                          |                     |                     |
| $\leftarrow$<br>×<br><b>Hill</b>                       | <b>TILLE</b>             |                     |                     |

**Figure III.9** : les blocs utilisés dans la programmation

Dans la programmation sous step7, il existe un ensemble de blocs qui servent à remplir une fonction précise, donc je vais présenter brièvement à quoi sert chaque bloc. Quand on procède à la programmation, on entre tout d'abord dans le dossier bloc qui à stocker les :

- Bloc de code
- Données système
- Bloc de code

Dans SIMATIC S7, il s'agit d'un bloc qui contient une partie du programme utilisateur STEP7. Un bloc de données qui contient exclusivement des données. Il existe les blocs de code suivants :

- bloc d'organisation(OB)
- blocs fonctionnels(FB)
- $\bullet$  fonctions(FC)
- blocs fonctionnels système(SFB),
- fonctions système (SFC).

Dans mon projet j'ai utilisé les blocs qui sont déjà cités, en commençant par le bloc d'organisation(OB) car le système d'exploitation de la CPU S7 exécute toujours l'OB1 dans premier temps et d'une manière cyclique, et on peut aussi se servir de l'OB1 pour appeler des blocs fonctionnels (FB, SFB) ou des fonctions (FC, SFC), et cette option-là qui m'a facilité le travail car j'ai procédé à programmer chaque partie à part. En commençant par le mode manuel dans une fonction, ensuite le mode automatique en Grafcet qui nécessite un bloc[8]

fonctionnel en faisant appel aux fonctions de pesage qui constituent les conditions à franchir dans le Grafcet et à la fin une fonction qui sert pour la sécurité du fonctionnement de processus.

La figure III.10 montre un aperçu du bloc d'organisation OB1 dont l'appel du bloc fonctionnel où j'ai fait le Grafcet :

| Réseau : 1           |               | mode automatique           |  |  |
|----------------------|---------------|----------------------------|--|--|
| M3.0                 |               | DB1                        |  |  |
| $"cmd_name$<br>auto" |               | FB1<br>"Grafcet Mode Auto" |  |  |
| $\sqrt{}$            | ΕN            | ENO                        |  |  |
|                      | $-$ OFF_SQ    | $S_N$                      |  |  |
|                      | $-INT_SQ$     | S_MORE-                    |  |  |
|                      | $-$ ACK $E$ F | S_ACTIVE-                  |  |  |
|                      | $-S$ PREV     | $ERR$ $FLT$                |  |  |
|                      | $-S_NEXT$     | AUTO_ON-                   |  |  |
|                      | -SW_AUTO      | TAP_ON-                    |  |  |
|                      | $-SW_TAP$     | MANON                      |  |  |
|                      | $-SW_M$ an    |                            |  |  |
|                      | $-S$ $SL$     |                            |  |  |
|                      | $-S_$ ON      |                            |  |  |
|                      | $-5$ OFF      |                            |  |  |
|                      | -T PUSH       |                            |  |  |

**Figure III.10** : appel du bloc fonctionnel

Pour les autres fonctions que j'ai utilisées, elles sont représentées en annexe.

Bloc de données système (SDB):

Un bloc de données système est une zone de mémoire dans l'unité centrale contenant des paramètres système et des paramètres de bloc. Les blocs de données système sont créés et modifies par :

- la configuration matérielle,
- la configuration de liaisons,
- la configuration de communication,
- la configuration de message sur mnémonique.

Dans la suite de ce rapport, je vais montrer toutes ces configurations.

Alors dans le progiciel '' step7'', on programme le fonctionnement du processus. Donc il s'agit d'automatiser le fonctionnement, et pour se faire, on doit suivre le cahier de charge imposé par l'entreprise.

# **III.8.3 Identification des E/S de l'installation :**

Après une analyse du cahier de charge, j'ai essayé dans un premier temps d'identifier quelles sont les entrées et sorties de l'installation ainsi que leurs type soit booléen ou bien analogique.

# **III.8.3.1 Les entrées analogiques :**

Pour obtenir un béton avec une qualité bien définie et pour que le déroulement du fonctionnement du processus soit correct, on dispose dans cette centrale des entrées qui nous donnent le poids de la quantité dosée. Les entrées se sont d'un type analogique parce que la donnée reçue est de type réel (poids). Ces entrées sont :

- Pesage des matières dans le convoyeur ''1''.
- Pesage du ciment.
- Pesage de l'eau.

Toutes les entrées possèdent une boucle de ''4mA -20mA '' qui nous donnent le poids de la quantité dosée.

# **III.8.3.2 Les sorties TOR :**

Les sorties TOR constituent les actionneurs à commander, et dans notre cas se sont les moteurs et les électrovannes qui soient à l'état marche ou bien à l'arrêt.

- $\triangleright$  Les Moteurs :
	- Convoyeur 1
	- Convoyeur 2
	- Malaxeur sens1
	- Malaxeur sens 2
	- Pompe d'eau,

• Vis ciment.

> Les électrovannes :

- $\bullet$  EV1 "G1",
- $\bullet$  EV2  $\degree$ G2",
- $\bullet$  EV3 "SM",
- $\bullet$  EV4  $\degree$ SC",
- EV5 "Ciment",
- $\bullet$  EV6 "Eau",

# **III.8.3.3 Les entrées TOR :**

 Pour ce qui concerne le mode manuel, il y a juste des boutons pour commandes les organes de l'installation, autrement dit, il nous faut des entrées TOR pour actionner directement les moteurs et les électrovannes.

- Départ de cycle,
- Bouton poussoir pour convoyeur 1,
- Bouton poussoir pour convoyeur 2,
- Bouton poussoir pour EV1,
- Bouton poussoir pour EV2,
- Bouton poussoir pour EV3,
- Bouton poussoir pour EV4,
- Bouton poussoir pour EV5,
- Bouton poussoir pour EV6,
- Bouton poussoir pour Malaxeur sens 1,
- Bouton poussoir pour Malaxeur sens 2,
- Bouton poussoir pour pompe d'eau,
- Bouton poussoir pour Vis Ciment.

# **III.8.4 Elaboration de la configuration matérielle :**

 Après avoir déterminé les Entrées/Sorties de l'installation, autrement dit, recenser les Entrées/Sorties, ainsi qu'une liaison MPI il faut maintenant choisir une CPU qui réponde aux caractéristiques demandées qui sont 12 entrées TOR, 12 sorties TOR et 3 entrées analogiques.

C'est pour cela j'ai choisi la CPU 313-C qui a ces caractéristiques.

Démarche de la programmation :

Après avoir ouvrir le logiciel, on choisit la CPU 313-C.

Choix de la CPU :

La figure III.10 nous montre les caractéristiques de la CPU choisie en précisant sa mémoire, le nombre des entrées et sorties, etc….

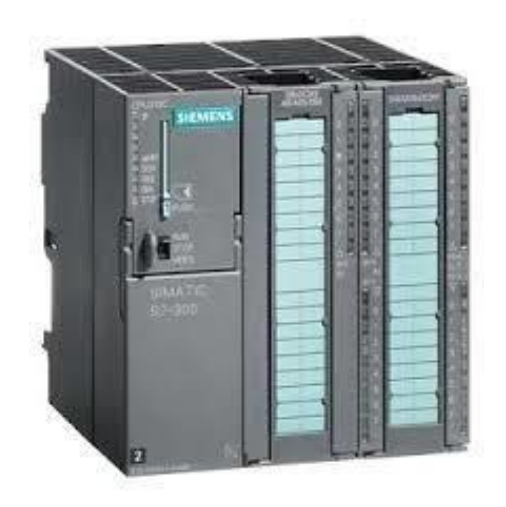

**Figure III.11:** CPU 313-2dp

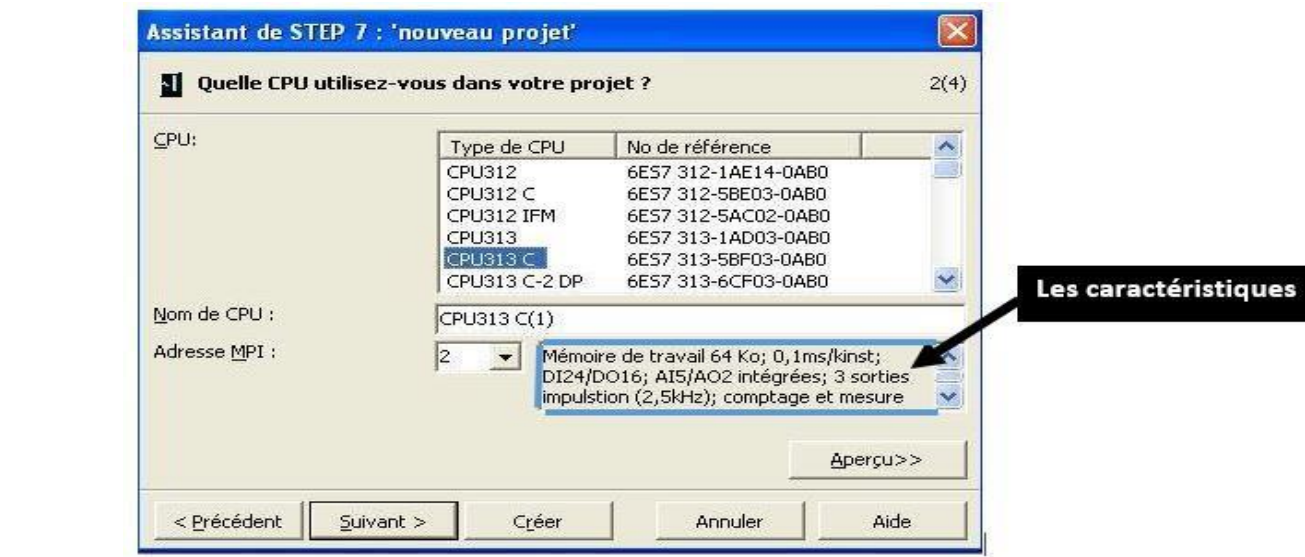

**Figure III.12:** Choix de la CPU

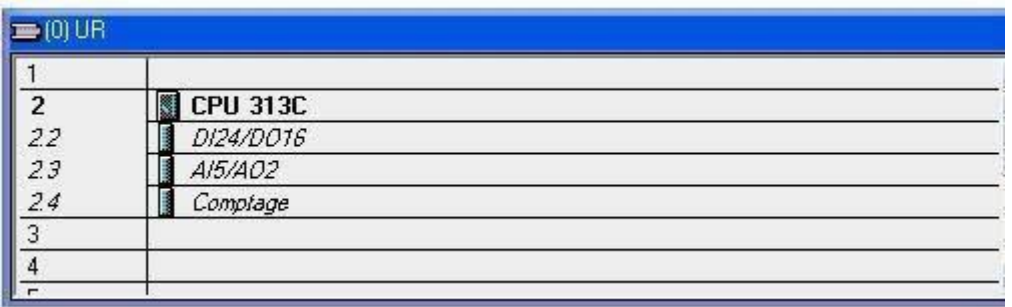

**Figure III.13** : Les caractéristiques de la CPU utilisée.

#### **III.8.5 Elaboration de la table des mnémoniques**

En suivant toujours le cahier de charge, et après avoir déterminé les entrées et sorties del'installation ainsi que leurs type, il est maintenant indispensable de traduire ce type en langage du logiciel.

### **Les sorties TOR'' Actionneurs '' :**

Pour les sorties de type TOR c.-à-d. (soit état 1 ''marche'', soit 0 '' arrêt''), on désigne par Aplus son adresse.

Le tableau ci-dessous donne les sorties utilisées avec ses adresses. Par exemple, la première sortie '' conv1'' est le moteur du convoyeur 1 avec son adresseA0.0. La troisième sortie '' ev1'' désigne l'électrovanne 1.

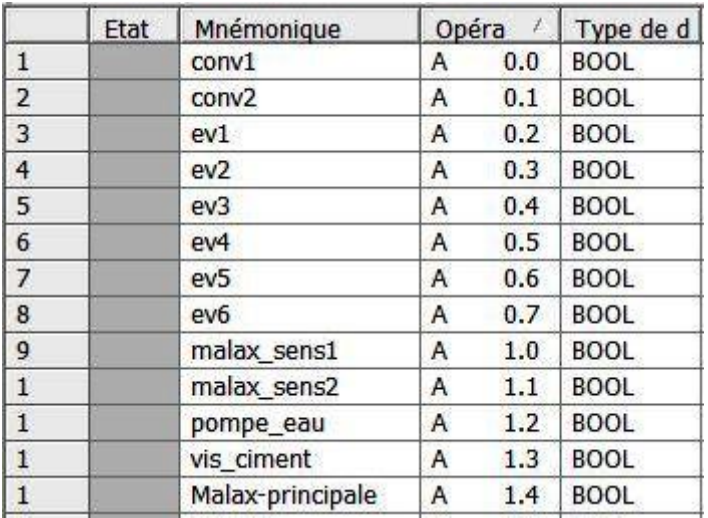

**Tableau III-1** : Les sorties TOR

# **Les entées TOR :**

Pour les entrées TOR, on les désigne par E avec plus son adresse. Ces entrées se sont des boutons poussoir qui servent directement pour la commande des organes.

Par exemple, l'entrée " bp\_malax\_sens1'' est un bouton pour mettre directement le malaxeur sens 1 en marche ou bien l'arrêter.

| $\mathbf{1}$   | bp-ev1         | E | 0.0 | BOOL        |
|----------------|----------------|---|-----|-------------|
| $\bf{1}$       | bp_ev2         | E | 0.1 | <b>BOOL</b> |
| $\mathbf{1}$   | bp_ev3         | E | 0.2 | <b>BOOL</b> |
| $\overline{1}$ | bp_ev4         | E | 0.3 | <b>BOOL</b> |
| $\mathbf{1}$   | bp_ev5         | E | 0.4 | BOOL        |
| $\overline{1}$ | bp_ev6         | E | 0.5 | <b>BOOL</b> |
|                | bp_conv1       | E | 0.6 | <b>BOOL</b> |
| $\frac{2}{2}$  | bp_conv2       | E | 0.7 | <b>BOOL</b> |
|                | bp_malax_sens1 | E | 1.0 | BOOL        |
| $\frac{2}{2}$  | bp_malax_sens2 | E | 1.1 | <b>BOOL</b> |
|                | bp_eau         | E | 1.2 | <b>BOOL</b> |
| $\overline{2}$ | bp_ciment      | E | 1.3 | <b>BOOL</b> |

**Tableau III-2** : Les entées TOR

### Chapitre III : L'automatisation du processus de fonctionnement de la centrale à béton

#### **Les entrées de sécurité :**

'' les alarmes '' Ces entrées servent pour nous indiquer l'état des composants, en cas où il y a un dysfonctionnement d'un certain composant.

| 3              | conv1_urg           | E | 3.1 | <b>BOOL</b> |
|----------------|---------------------|---|-----|-------------|
| $\overline{3}$ | conv2_urg           | E | 3.2 | <b>BOOL</b> |
| $\overline{4}$ | ev1-urg             | E | 3.3 | <b>BOOL</b> |
| $\overline{4}$ | ev <sub>2_urg</sub> | E | 3.4 | <b>BOOL</b> |
| $\overline{4}$ | ev3_urg             | E | 3.5 | <b>BOOL</b> |
| $\overline{4}$ | ev4_urg             | E | 3.6 | <b>BOOL</b> |
| $\overline{4}$ | ev5_urg             | E | 3.7 | <b>BOOL</b> |
| $\overline{4}$ | ev6_urg             | E | 4.0 | <b>BOOL</b> |
| $\overline{4}$ | malax1_urg          | E | 4.1 | <b>BOOL</b> |
| $\overline{4}$ | malax2_urg          | E | 4.2 | <b>BOOL</b> |
| $\overline{4}$ | ciment_Urg          | E | 4.3 | <b>BOOL</b> |
| $\overline{4}$ | eau urg             | E | 4.4 | <b>BOOL</b> |
|                |                     |   |     |             |

**Tableau III -4:** Les entrées de sécurité

#### **Mode Manuel**

Ce mode sert à commander manuellement tous les composants de l'installation, en appuyantjuste sur des boutons poussoirs (des commutateurs). Ce mode a pour but soit pour s'assurer que tous les composants sont en marche, soit poureffectuer des cycles manuels. J'ai utilisé une bascule SR pour commander les organes manuellement.

#### **Représentation de la bascule SR**

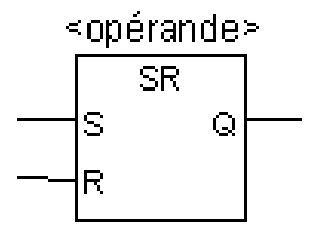

**Figure III-14 :** bascule SR

### **Description de l'opération :**

SR (Bascule mise à 1, mise à 0)

Cette opération exécute la mise à 1 si l'état de signal est 1 à l'entrée S et 0 à l'entrée R. si l'état de

signal est 0 à l'entrée S et 1 à l'entrée R, la bascule est mise à 0. Si le RLG est égal à 1 aux deux entrées, c'est l'ordre qui compte : la bascule SR exécute d'abord la mise à 1, puis la mise à 0 de l'<opérande> indiqué. L'opérande reste donc à 0 pour le reste du programme.

### **La programmation en step7 :**

J'ai créé tout d'abord une fonction dans le logiciel et je la nomme '' mode manuel'', ensuite 'ai utilisé la bascule SR pour commander la sortie. La raison pour laquelle j'ai choisi la bascule c'est que s'il y a une contradiction c.-à-d. les deux entrées sont à 1, la sortie reste à 0.

Je prends comme un exemple la commande d'électrovanne 1:

Comme pour entrées, j'ai le bouton poussoir de commande d'électrovanne 1 ''E0.0'', un contact ouvert et l'autre est fermé, et pour la sortie il y a l'actionneur à activer.

Et pour des raisons de sécurité, j'ai ajouté deux entrées, la première est pour l'arrêt total du système suite à une commande, et la deuxième sert pour nous indiquer s'il y a un défaut dans cet organe. Or le principe de fonctionnement de ce mode manuel s'applique sur les autres organes (voir

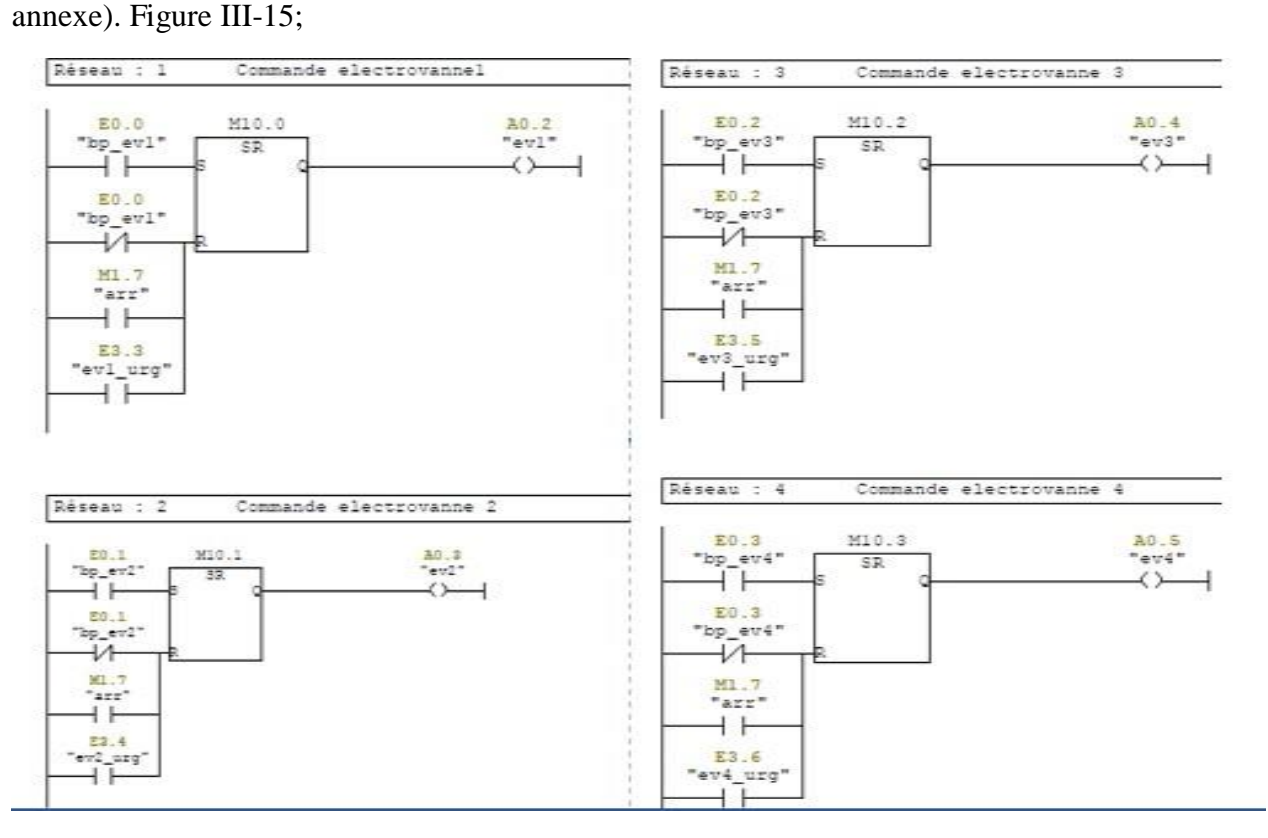

**Figure III-15** : mode manuel

### **Mode Automatique :**

Le mode automatique est le cœur de ce projet, il nous permet d'automatiser tout le fonctionnement, en appuyant juste sur un bouton de départ du cycle.

Ce mode est programmé en Grafcet, et pour établir le Grafcet il faut :

- Détermination des étapes ''les actions'' :
- Activation des sorties '' Moteurs, électrovannes … ''
- Détermination des transitions ''se sont les conditions à franchir'' :
- Pesage des matières : '' les entrées analogiques '',
- **❖** Temporisation.

# **Grafcet Production Normale du processus :**

En partant du cahier du charge et en suivant le cycle du fonctionnement déjà décrit. J'ai traduit ce cycle en Grafcet qui est présenté ci-dessous :

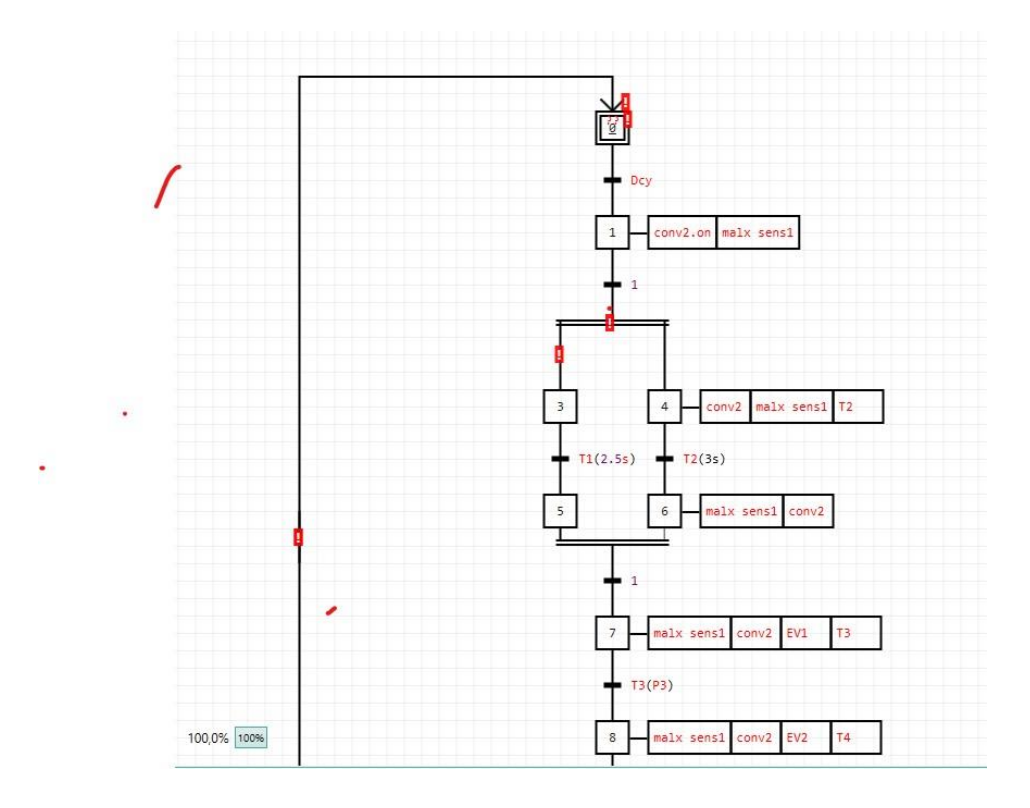

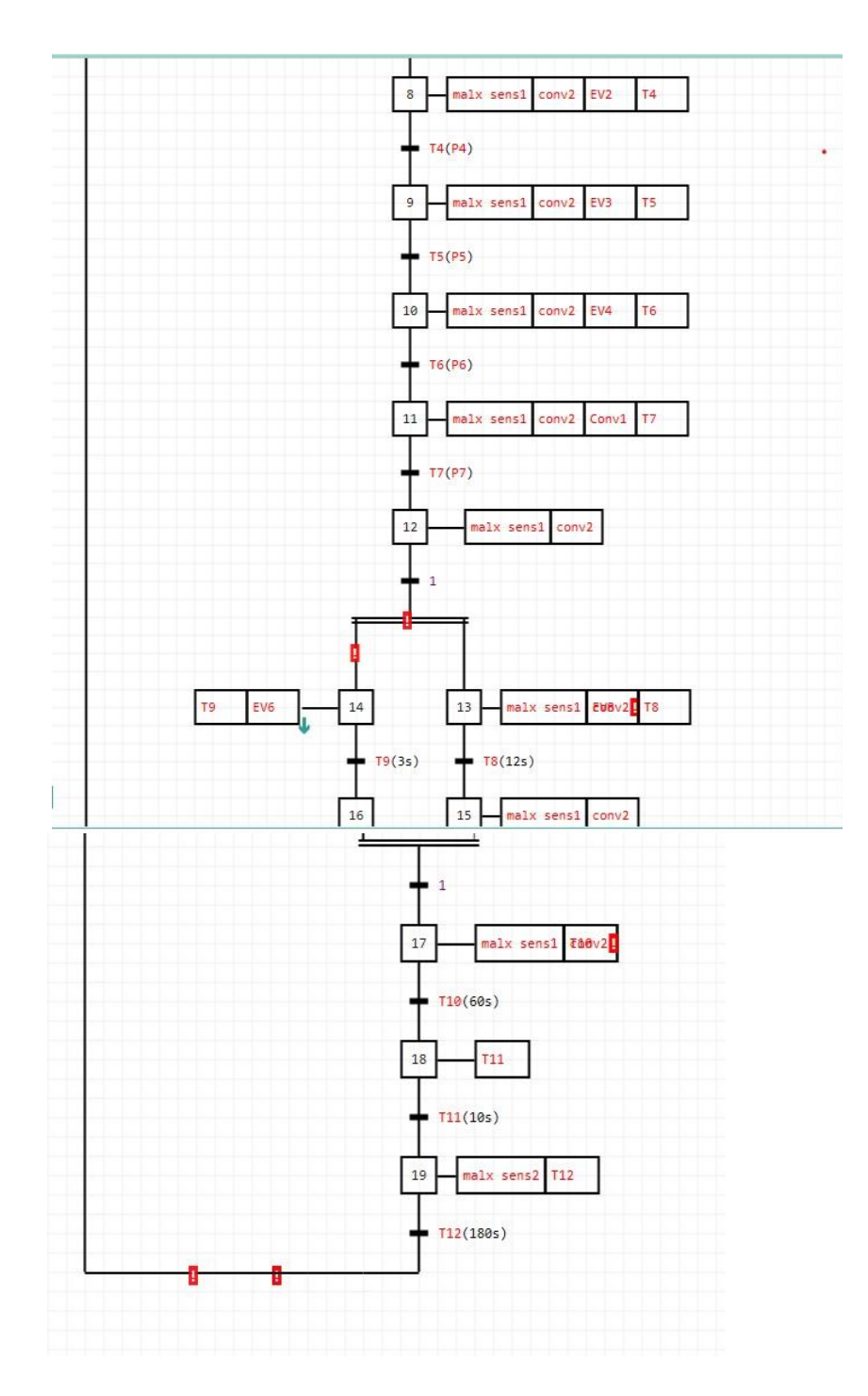

**Figure III-18** : Grafcet de la centrale

#### Chapitre III : L'automatisation du processus de fonctionnement de la centrale à béton

#### **Supervision sur '' WinCC Flexible'' :**

#### **Définition du WinCC Flexible :**

WinCC flexible est le logiciel IHM pour la réalisation, par des moyens d'ingénierie simples et efficaces, de concepts d'automatisation évolutifs, au niveau machine. Wincc flexible réunit les avantages suivants :

- Simplicité
- Ouverture
- Flexibilité

Wincc flexible est le logiciel de Scada de Siemens qui permet de créer des systèmes de supervision. Il permet ainsi de programmer les Panels de supervision de Siemens. Il dispose du langage de script VB script qui permet de faire appel à des fonctions bien définies. Il peut être associé à TIA Portal ou au système numérique de contrôle commande PCS7.Il utilise Microsoft SQL Server pour gérer l'historisation des données. Les projets de conception d'interface homme-machines sous Wincc Flexible, peuvent être simulés sur PLCSim le simulateur de Siemens.

### **Démarche pour la conception d'écran de supervision :**

Pour superviser et commander notre travail, il nous faut un pupitre de commande ''Ecran de supervision''. C'est pour cela j'ai utilisé le ''Wincc Flexible'' qui nous permet de communiquer avec le ''Step7'' et de concevoir une interface pour la supervision du processus.

### **Choix de l'écran :**

Dans un premier temps, on doit choisir un écran de supervision qui convient avec le schéma synoptique correspondant (figure 12). L'écran choisis est présenté dans la figure 24 qui est '' MP 370 15 Touch'' (tactile).

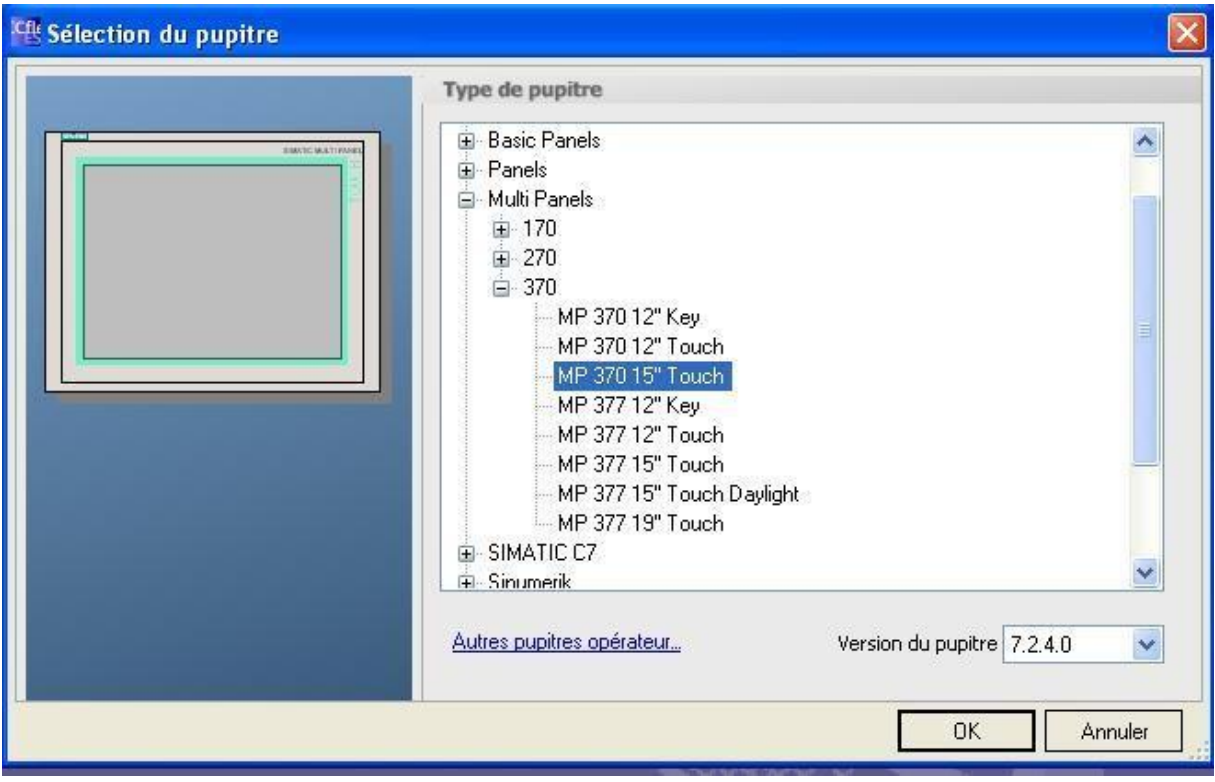

**Figure** III**-17** : choix de l'écran de supervision

# **La liaison entre Wincc et le Step 7 :**

Pour réussir la communication entre l'automate et le pupitre de commande, j'ai intégré le ''Wincc Flexible'' dans le ''Step7'' figure III-16.

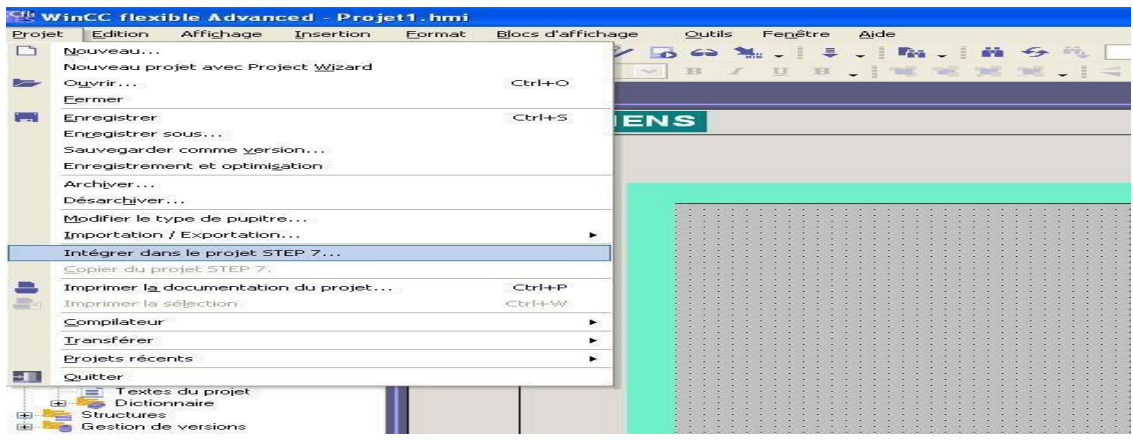

**Figure** III**-18**: intégration Wincc dans le STEP7

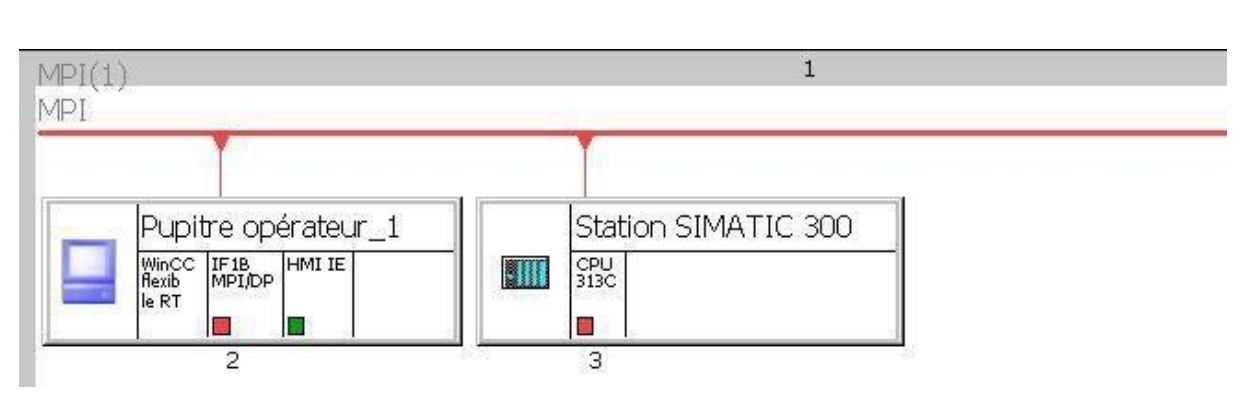

Ensuite j'ai réalisé une liaison MPI entre le pupitre et la CPU dans le ''Step7'' figure III-17.

**Figure III-19** : liaison MPI entre l'automate et le pupitre de commande

Par la suite j'ai établi la liaison entre la station et la CPU (figure 3-18).

|                  |              |                         |                           |                               |                               |          | LIAISONS            |
|------------------|--------------|-------------------------|---------------------------|-------------------------------|-------------------------------|----------|---------------------|
| Nom              | Actif        | Pilote de communication | <b>Station</b>            | Partenaire                    | Noeud                         | En ligne | Commentaire         |
| E Liaison_1      | Activé       | ▼ SIMATIC 57 300/400    | v pfe\Station SIMATIC 300 | $\blacktriangledown$ CPU 313C | $\blacktriangledown$ CPU 313C | Activé   | $\vert \cdot \vert$ |
|                  |              |                         |                           |                               |                               |          |                     |
|                  |              |                         |                           |                               |                               |          |                     |
|                  |              |                         |                           |                               |                               |          |                     |
|                  |              |                         |                           |                               |                               |          |                     |
|                  |              |                         |                           |                               |                               |          |                     |
|                  |              | $\langle$               | Ⅲ                         |                               |                               |          | $\rightarrow$       |
| Paramètres       | Coordination |                         |                           |                               |                               |          |                     |
|                  |              |                         |                           |                               |                               |          |                     |
| MP 370 15" Touch |              |                         |                           |                               |                               |          | Station             |
|                  | Interface    |                         |                           |                               |                               |          |                     |
|                  | IF1B MPI/DP  | $\ddot{\phantom{1}}$    |                           |                               |                               |          |                     |

**Figure III-20** : la liaison entre la station et la CPU

# **III.8.6 Choix des icônes convenables avec le schéma synoptique**

Le WinCC flexible contient une bibliothèque des icônes qui schématise tous les composants industriels soient mécaniques, électriques, thermiques…, qui nous permet de choisir aisémentle composant convenable avec l'installation à superviser.

Pour mon projet, il s'agit des silos pour les matières, des convoyeurs, des trémies, desmoteurs, des électrovannes, un malaxeur et un camion de transport.

### **Ecran de supervision**

Pour schématiser toute l'installation, j'ai choisis l'écran '' MP 370 15'' touch''. Pour la conception de l'écran de supervision, j'ai essayé de donner une vue globale du projeten schématisant tous les composants ainsi que les boutons, et les champs d'entrées/sorties.

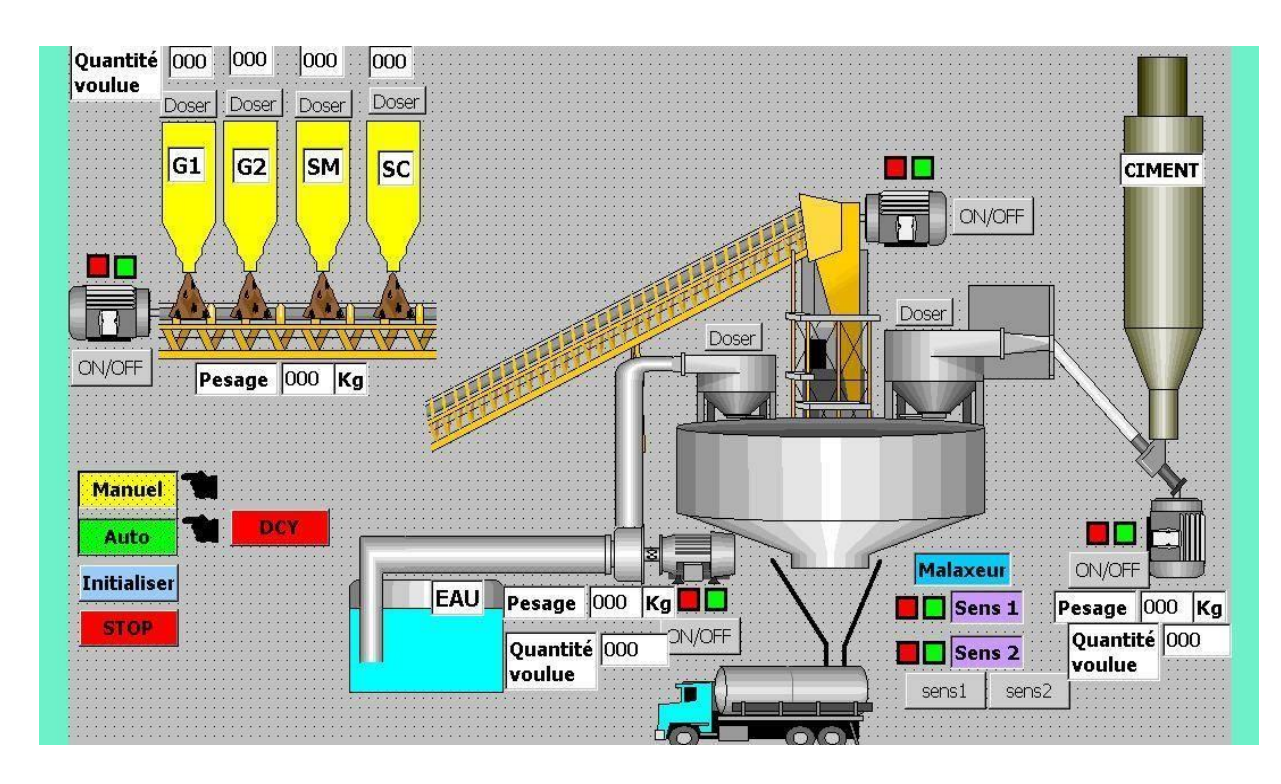

**Figure III-21 :** l'écran de supervision conçu

Après avoir choisi les icones convenables avec le schéma synoptique grâce à la bibliothèque du Wincc Flexible, il est maintenant le temps de programmer chaque icône choisie. Chaque icône est associée à des évènements bien définis suite au cahier de charge.

# **Programmation des boutons poussoir :**

Je commence par la programmation des boutons. Chaque bouton a une fonction d'enclenchement d'évènement c.-à-d. à chaque fois qu'on clique sur le bouton d'un élément, la mise à 1 ou à 0 est faite mais juste en mode manuel, donc l'option qui remplit cette est ''inverser bit''.

Je choisis la fonction convenable et la variable en question pour chaque icône en faisant appel aux variables de la CPU en liaison avec, à travers la liaison MPI entre la CPU et le pupitre de commande.

### Chapitre III : L'automatisation du processus de fonctionnement de la centrale à béton

Je prends comme exemple le dosage de la matière G1 qui est commandé par l'ouverture et la fermeture d'électrovanne 1 figure III-20.

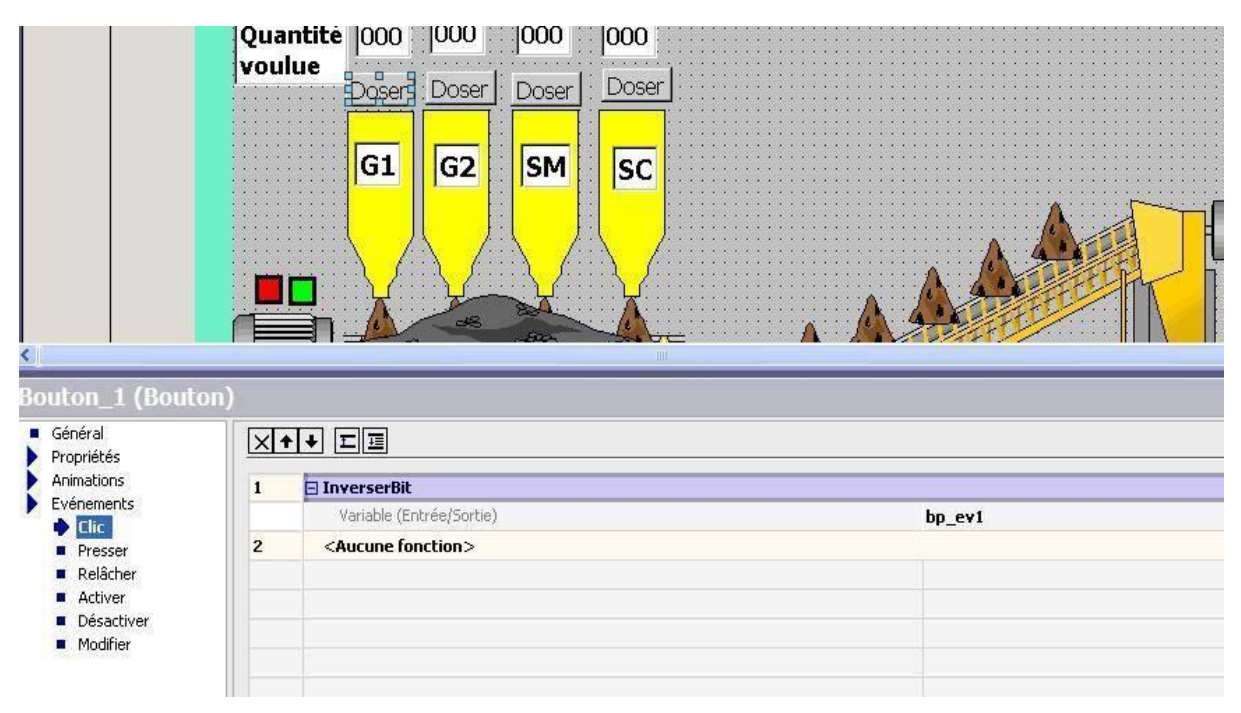

**Figure 3-22** : programmation des boutons poussoir

# **La visibilité des matières :**

La deuxième option que j'ai programmée est la visibilité des matières pendant le déroulementdu fonctionnement du processus.

Si par exemple j'appuie sur un bouton de dosage d'une matière, cette dernière doit apparaitre dans l'écran. L'option choisie pour cet évènement est la visibilité figure III-21

Chapitre III : L'automatisation du processus de fonctionnement de la centrale à béton

| $\leq$<br>Bibliothèque icônes_28 (Bibliothèque icônes) | ON/OFF       | Doser<br>DOSer<br>G <sub>1</sub><br>G <sub>2</sub><br>$\infty$<br>Pesage | Doser<br><b>SM</b><br> 000<br>Kg | LUSE<br><b>SC</b><br><b>THE</b> |        |            |
|--------------------------------------------------------|--------------|--------------------------------------------------------------------------|----------------------------------|---------------------------------|--------|------------|
| Général<br>Propriétés                                  | V Activées   |                                                                          |                                  |                                 |        |            |
| Animations                                             | Variable     |                                                                          | <b>Etat de l'objet</b>           |                                 |        |            |
| Représentation<br>Dynamisation                         | ev1          | $\overline{\phantom{0}}$                                                 | Masquées                         |                                 |        |            |
| Déplacement diagonal<br>Déplacement horizont.          |              |                                                                          | ⊙ Visibles                       |                                 |        |            |
| Déplacement vertical                                   | Type         |                                                                          |                                  |                                 |        |            |
| Déplacement direct<br>Visibilité                       | Entier<br>⌒  |                                                                          | Plage                            | de 0                            | $\div$ | $a \mid a$ |
| Evénements                                             | <b>⊙</b> Bit | Position de bit 0                                                        | $\div$                           |                                 |        |            |

**Figure III-23 :** La visibilité des matières

### **Les champs d'entrées et sorties :**

Les informations reçues par les capteurs ainsi que les valeurs qu'on souhaite les obtenir dans le processus représenté par les quantités des matières dosées sont considérées comme deschamps d'entrées et sorties figure III-22

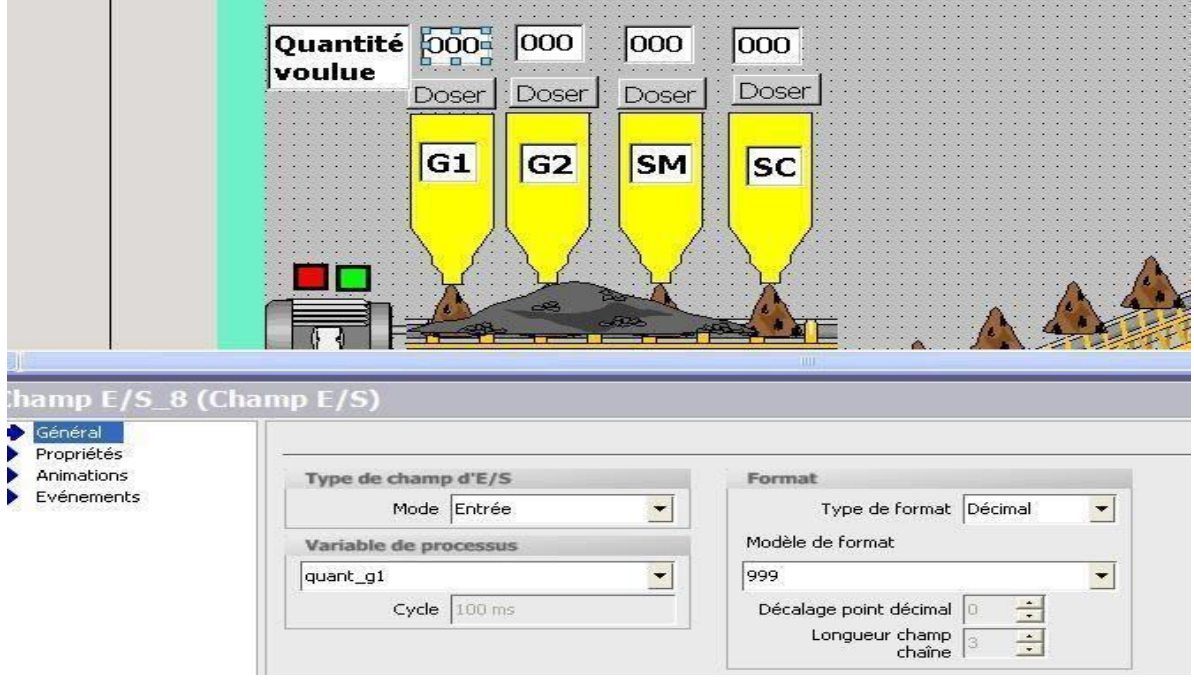

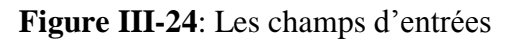

Chapitre III : L'automatisation du processus de fonctionnement de la centrale à béton

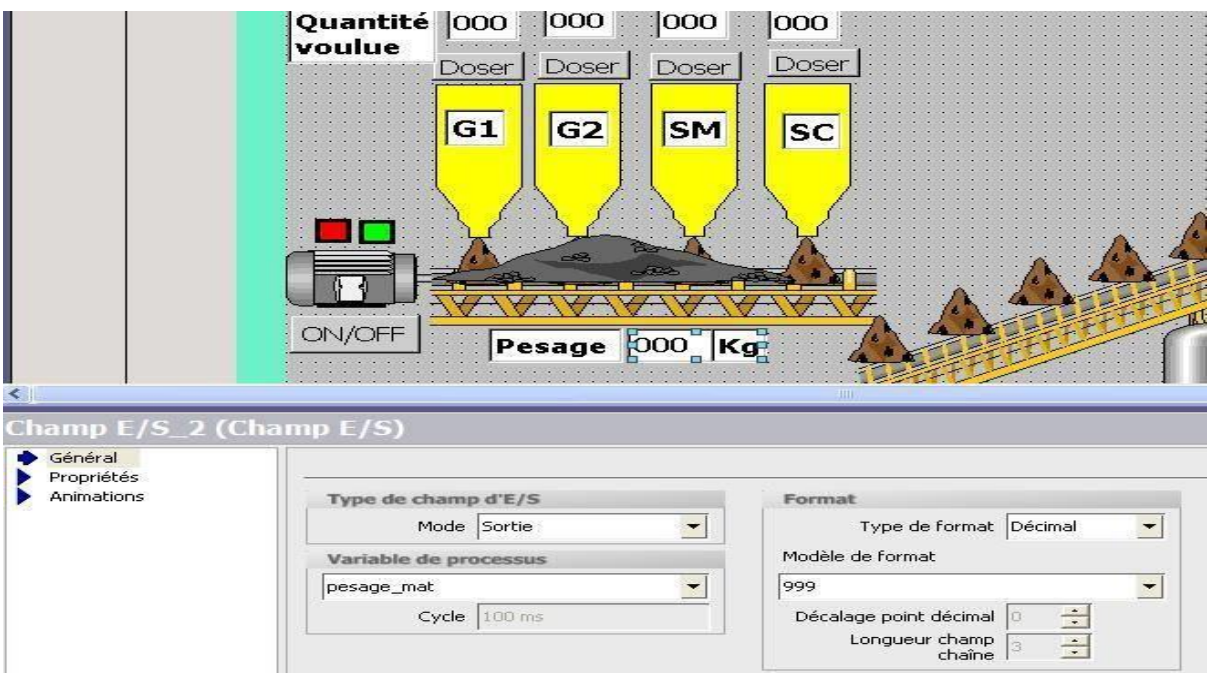

**Figure III-25:** Les champs des sorties

### **Les alarmes TOR :**

Les alarmes TOR assurent le rôle de sécurité et de diagnostic car elles s'affichent au cas il y une panne sur un organe dans l'installation ainsi que pour attirer l'attention d'opérateur qui est devant l'écran de supervision (figure 3-23).

S'il y a une panne au cours de fonctionnement, un message s'affiche pour indiquer l'opérateur d'où vient cette anomalie. Figure III-26

| $\left  \mathbf{Q} \right $                                              | process <sup>1</sup><br>Alarmes TOR |                |                |                           |                          | GOX            |
|--------------------------------------------------------------------------|-------------------------------------|----------------|----------------|---------------------------|--------------------------|----------------|
| pitre opérateur_1[MP 370 15" Tot                                         |                                     |                |                |                           |                          | ALARMES TOR    |
| Vues<br>Ajouter Vue                                                      | Texte                               | <b>Numéro</b>  | Classe         | Variable de déclenchement | Numéro de bit            | Adresse de déc |
| Modèle                                                                   | ARRET D'URGENCE                     |                | $\div$ Erreurs | v alarme                  | $\mathbf{v}$ 8           | $\div$ M 30.0  |
| alarmes                                                                  | <b>E PANNE CONVOYEUR 1</b>          | 8              | Erreurs        | alarme                    | 15                       | M30.7          |
| process<br><b>Communication</b>                                          | <b>E</b> PANNE CONVOYEUR 2          | 9              | Erreurs        | alarme                    | 0                        | M31.0          |
| ₹ Variables                                                              | PANNE ELECTROVANNE 1" MATIERE G1"   | $\overline{c}$ | Erreurs        | alarme                    | 9                        | M 30.1         |
| S" Liaisons                                                              | PANNE ELECTROVANNE 2" MATIERE G2"   | 3              | Erreurs        | alarme                    | 10 <sup>°</sup>          | M 30.2         |
| <b>ED</b> Cycles                                                         | PANNE ELECTROVANNE 3" MATIERE SM"   |                | Erreurs        | alarme                    | $11\,$                   | M30.3          |
| Gestion des alarmes<br>Alarmes analogiques                               | PANNE ELECTROVANNE 4" MATIERE SC"   | $\overline{5}$ | Erreurs        | alarme                    | 12                       | M30.4          |
| Alarmes TOR                                                              | PANNE ELECTROVANNE 5" CIMENT"       | 6              | Erreurs        | alarme                    | 13                       | M 30.5         |
| V <sub>e</sub> Paramétrage                                               | PANNE ELECTROVANNE 6" EAU"          | 7              | Erreurs        | alarme                    | 14                       | M 30.6         |
| Recettes                                                                 | PANNE MALAXEUR SENS 1               | 10             | Erreurs        | alarme                    |                          | M31.1          |
| Historique<br>Scripts<br>Journaux<br>: Listes de textes et de graphique: | PANNE MALAXEUR SENS 2               | 11             | Erreurs        | alarme                    | $\overline{\mathcal{L}}$ | M31.2          |
|                                                                          | <b>FI PANNE MOTOPOMPE</b>           | $13\,$         | Erreurs        | alarme                    |                          | M 31.4         |
|                                                                          | PANNE VIS CIMENT                    | 12             | Erreurs        | alarme                    | 3                        | M31.3          |
| Gestion utilisateur runtime<br>Paramétrage du pupitre                    |                                     |                |                |                           |                          |                |

**Figure III-26** : les alarmes TOR

A ce point-là je mets fin à la partie supervision, mais pour vous puissiez sentir et appréciez ce travail de supervision, la simulation de fonctionnement de ce processus valorise ce que j'étais en train de rédiger.

 $\sqrt{2}$ 

# **III.9 Conclusion**

Arrivant à la fin de mon projet de fin d'études concernant l'automatisation d'une centrale à béton au ferrovial, je présente le bilan du travail effectué. D'abord il fallait bien s'intégrer et comprendre le fonctionnement de la société et ses différents services afin de pouvoir bénéficier de la collaboration de ses différents membres et de leurs conseils.

Ensuite, j'ai commencé l'étude par une analyse de l'existant pour bien comprendre les problèmes du système actuel et afin de trouver les axes de progrès prioritaires à traiter.

Les axes prioritaires à traiter sont :

- Comprendre le fonctionnement de l'installation,
- Recenser les composants de l'installation afin de les automatiser pour choisir la CPU qui réponde aux caractéristiques demandées,
- L'élaboration des modes de fonctionnement en répondant au cahier de charge imposé.
- La conception d'un écran de supervision.

Finalement, j'ai pu développer un programme répondant au cahier de charge imposé, celui-ci a pour but l'automatisation du fonctionnement de l'installation. Ce programme dispose de deux modes de fonctionnement (manuel et automatique). J'ai aussi développé une application de supervision permettant de contrôler et commander toute l'installation en utilisant la plateforme WinCC. Cette plateforme constitue un axe essentiel dans ce projet car il englobe tout le travail accompli.

Conclusion générale

# **Conclusion générale**

L'objectif de notre travail est la conception d'un système automatisé de une centrale à béton Pour cela nous avons étudié la central avec ses différentes taches, ensuite on a décrit l'installation de. Afin de remédier aux différents problèmes existants, dans la méthode actuelle (manuelle), on a élaboré une méthode automatisée qui nécessite un ensemble d'instruments (capteurs, actionneurs, pré actionneurs, API) Pour cela, nous avons entamé notre travail par une analyse fonctionnelle de système proposé qui a abouti en premier temps à décrire les processus avec le GRAFCET et en deuxième temps, par le choix d'un nouvel automate programmable S7-313-2dp convenable pour notre application.

Ce travail nous a permis de se familiariser avec le logiciel STEP7 (en particulier sa version de simulation PLCSIM), afin d'implémenter quelques tâches d'automatisation sur l'automate S7- 313-2dp qui a la particularité d'intégrer un module d'entrées/sorties TOR, un module d'entrées/sorties analogiques. En dernier lieu, le système de supervision permet à l'opérateur de connaitre l'état d'avancement du processus en temps réel et d'intervenir directement sur le pupitre de commande à partir de la salle de contrôle. Le logiciel de supervision Win cc flexible permet de mettre en œuvre le système de supervision de l'installation étudiée d'une manière simple, efficace et facile à utiliser. L'expérience que nous avons menée dans l'application de la supervision avec Wincc flexible nous a permis d'acquérir des connaissances utiles a travers laquelle nous avons pu réaliser la supervision de l'installation.

# **Bibliographie**

[1] : http://www.e-cours.com/search/label/automatisme

[2]:http://fr.slideshare.net/simosbai1/savedfiles?s\_title=introduction-automatisme-

ndustriel&user\_login=adnaneahmidani

[3]: http://fr.wikipedia.org/wiki/B%C3%A9tonni%C3%A8re

[4]: http://www.ammann-group.com/fr/home/centrale-a-beton/

[5]: http://monindependancefinanciere.com/lenciclopedie/seccion-c/centrale-a- beton.php

[6]: https://www.youtube.com/watch?v=ATh9dHUonUc

[7]:

https://www.facebook.com/photo.php?fbid=10202317827546219&set=gm.402681713224860&t ype=1&theater

[8]:

https://www.facebook.com/groups/tutorial.mrplc/403816593111372/?ref=notif&notif\_t=group\_a ctivity " Page fb formations & logiciels "

# **Principe du Grafcet :**

Pour visualiser le fonctionnement de l'automatisme, le GRAFCET utilise une successionalternée d'ETAPES et de TRANSITIONS.

A chaque étape correspond une ou plusieurs actions à exécuter. Une étape est soit active,soit inactive. Les actions associées à cette étape sont effectuées lorsque celle-ci est active.

Les transitions indiquent avec les LIAISONS ORIENTEES, les possibilités d'évolution entre étapes.

A chaque transition est obligatoirement associée une condition logique pouvant être vraie ou fausse. Cette condition de transition est appelée RECEPTIVITE. L'évolution d'une étape à une autre ne peut s'effectuer que par le franchissement d'une transition.

Une transition ne peut être franchie, donc activer l'étape suivante que :

- Si elle est validée par l'étape antérieure active,
- Et que les conditions de réceptivité soient satisfaites.

Dans la figure ci-dessous, je présente le principe de fonctionnement du Grafcet qui est sous forme d'un schéma comportant un ensemble d'étapes associées à des actions et des transitions qui forment les conditions à franchir pour passer à l'étape suivante.

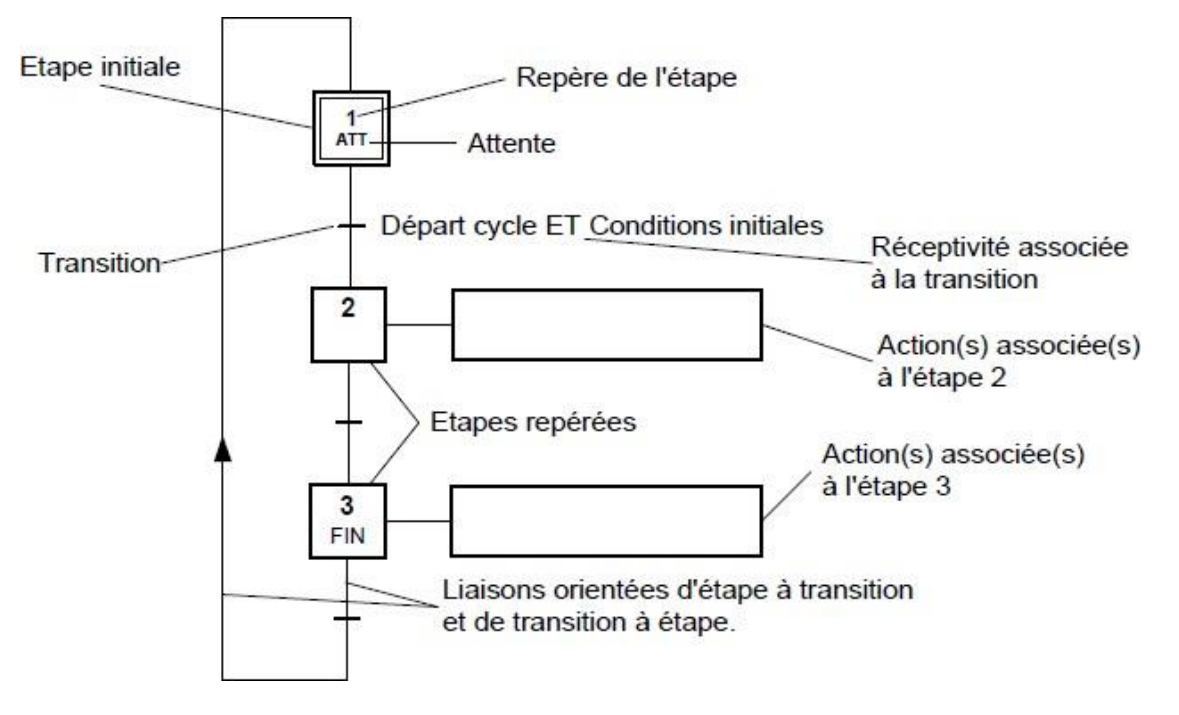

Annexe I-1 : Principe du Grafcet
- Etape initiale : représente une étape qui est active au début du fonctionnement. Elle se différencie de l'étape en doublant les côtés du carré.
- Transition : la transition est représentée par un trait horizontal
- Réceptivité : les conditions de réceptivité sont inscrites à droite de la transition
- Etape : chaque étape est représentée par un carré repéré numériquement
- Action(s) : elles sont décrites littéralement ou symboliquement à l'intérieur d'un ou plusieurs rectangles reliés par un trait à la partie droite de l'étape.
- Liaisons orientées : indique le sens du parcours.

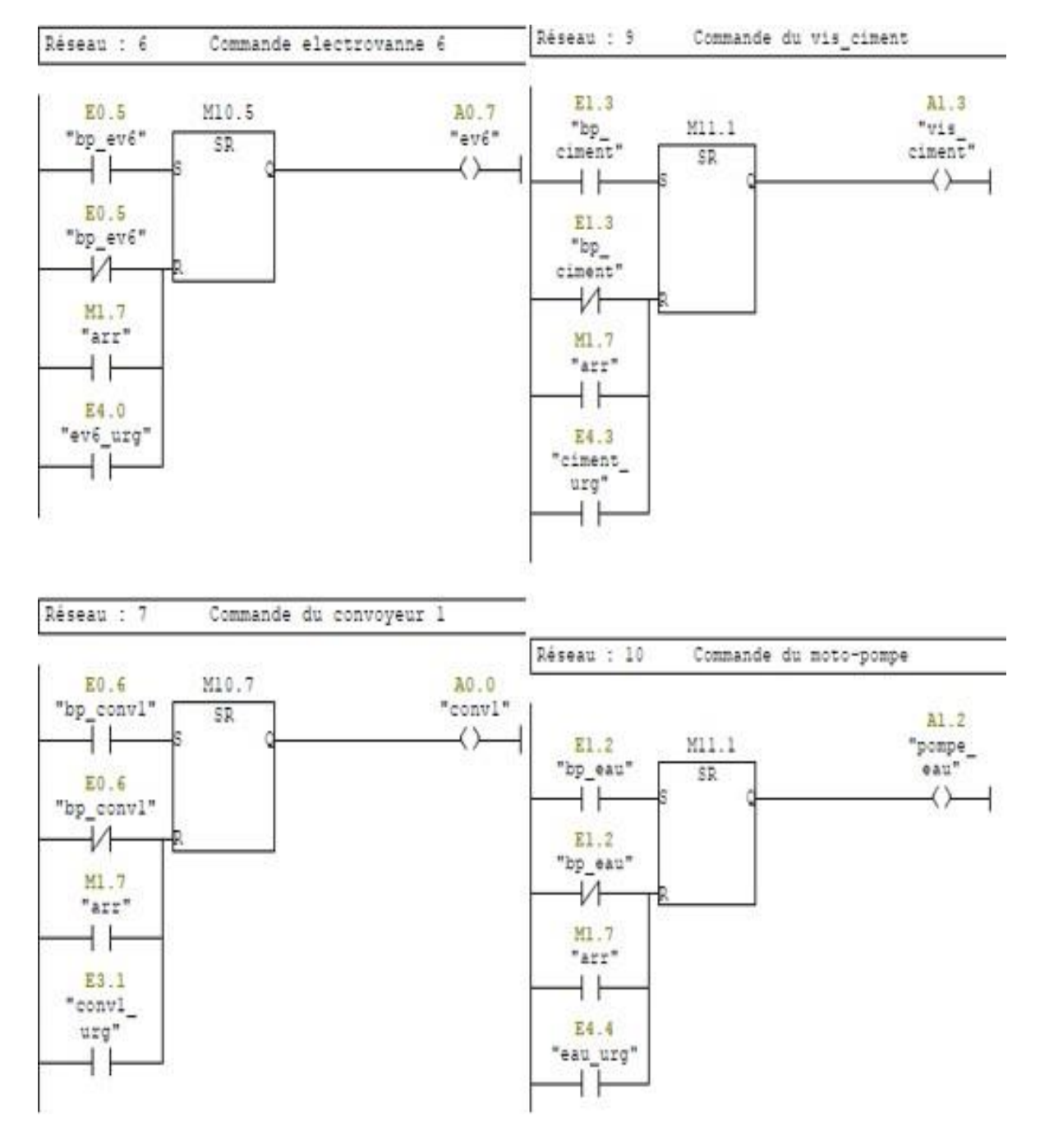

la programmation du mode manuel :

Annexe I-2 : mode manuel 1

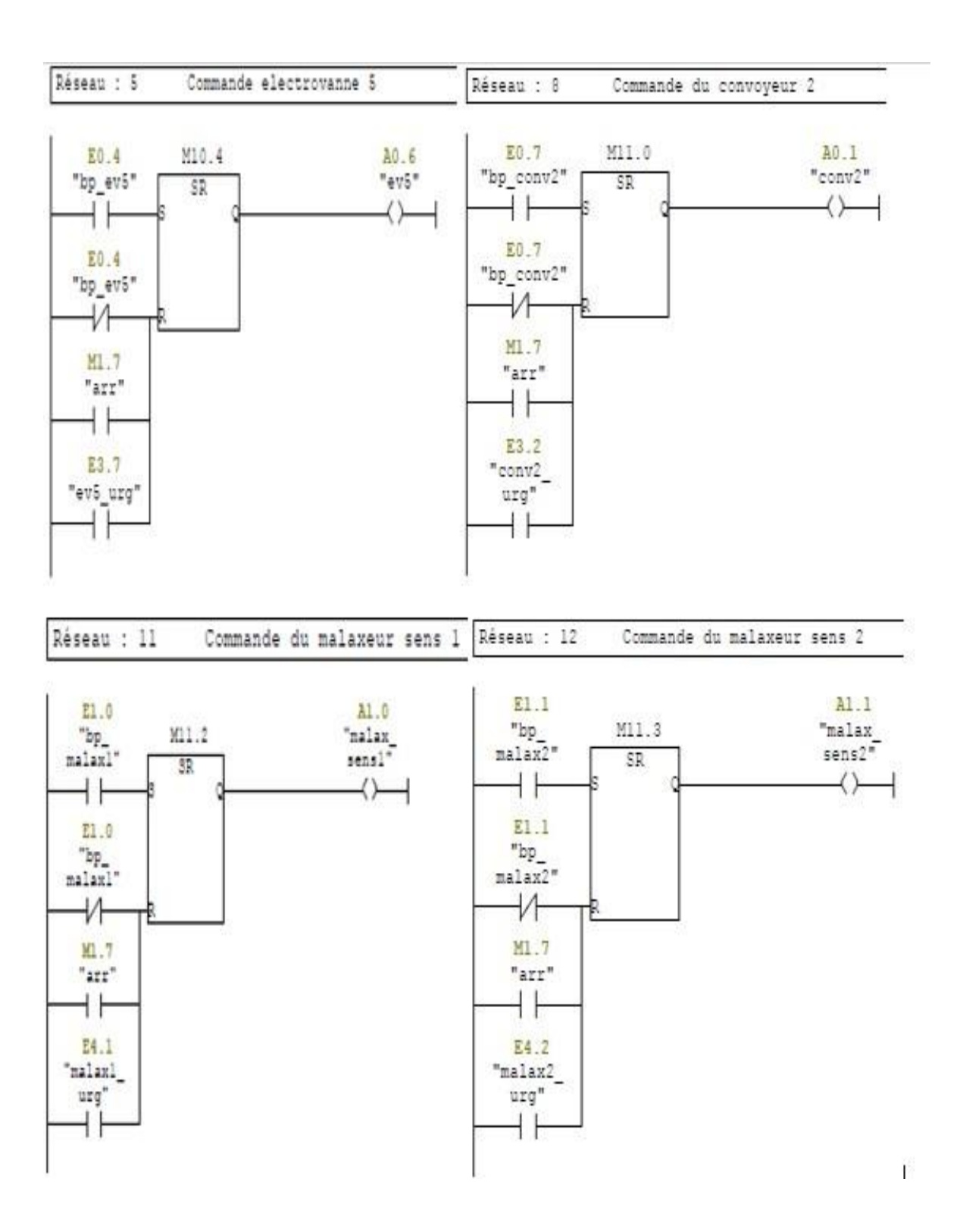

Annexe III-3 : mode manuel 2

## Pesage des matières G1 & G2

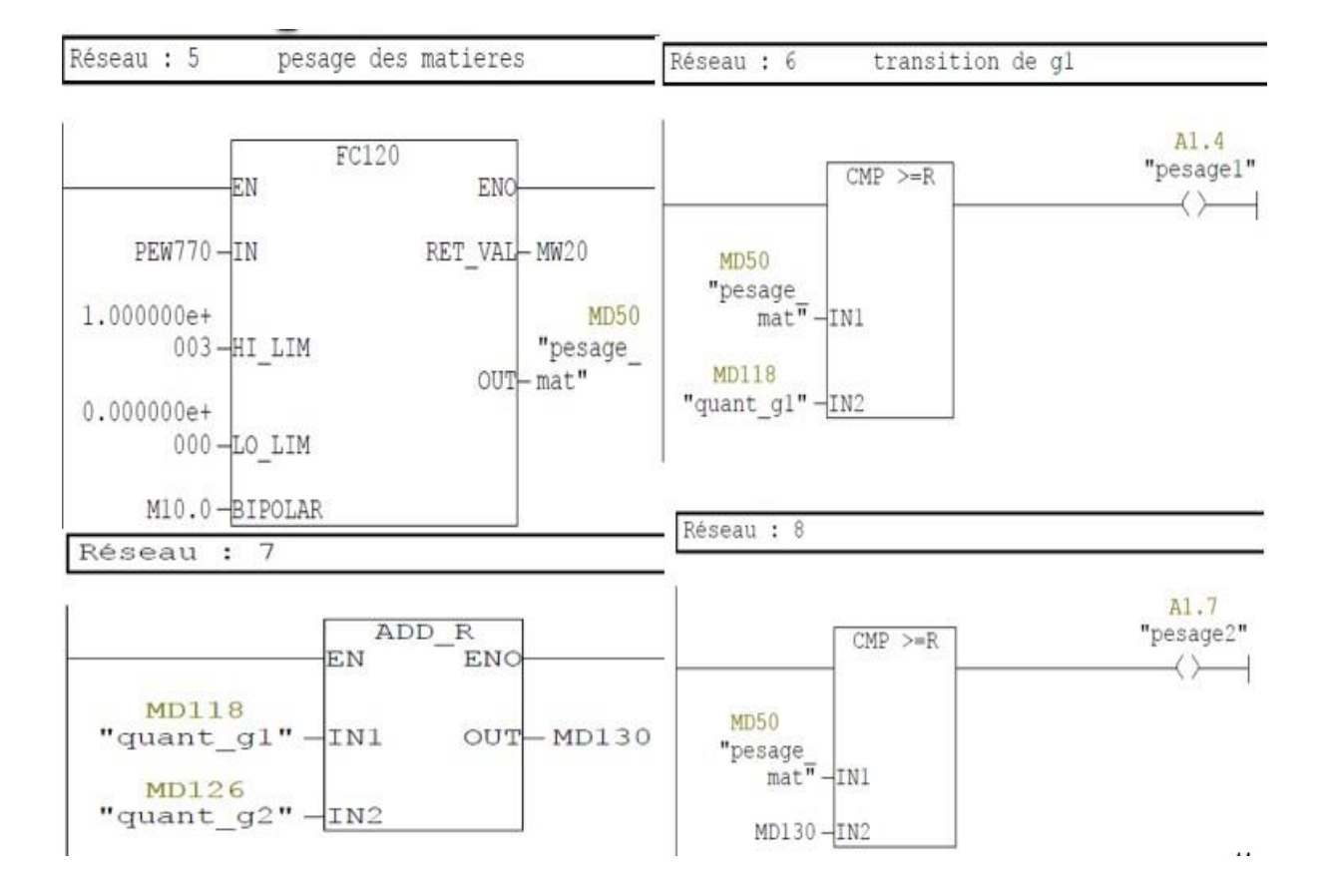

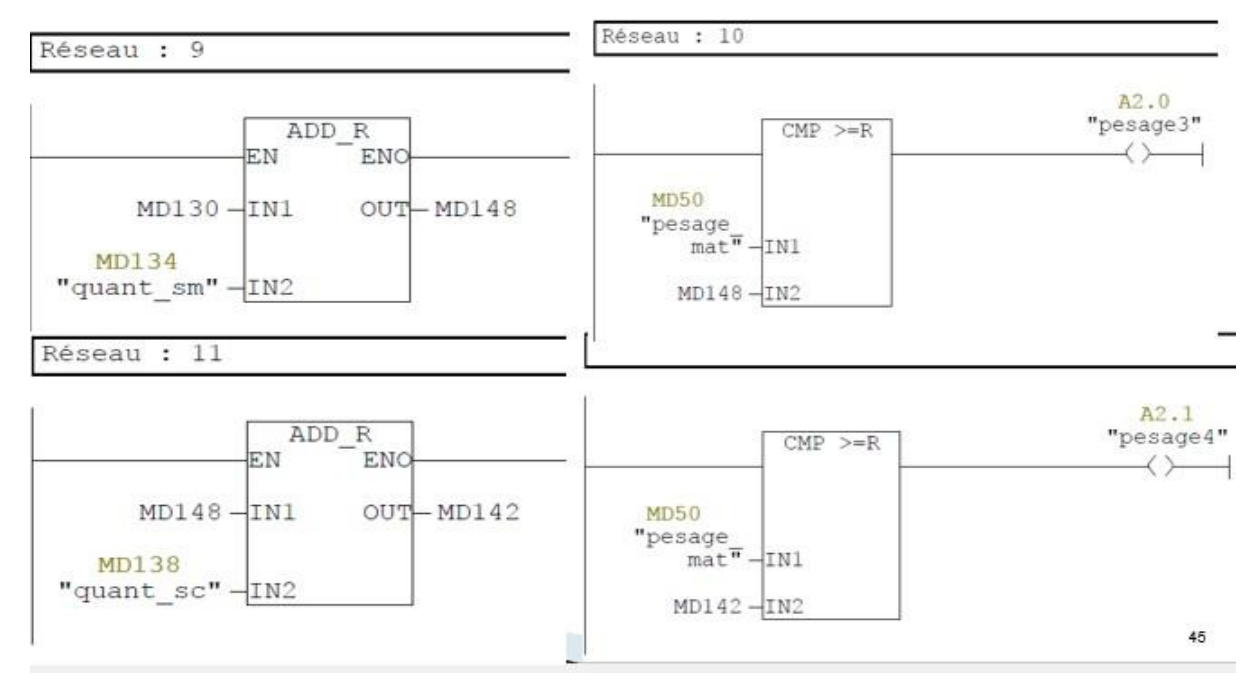

## 1- Pesage des matières SM & SC :

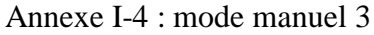